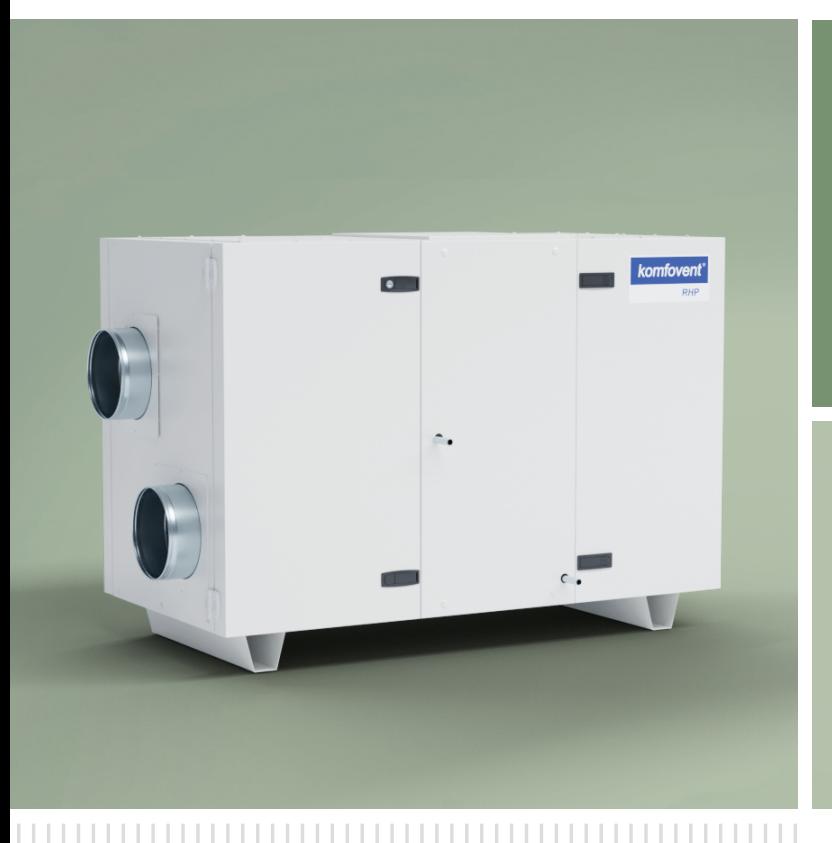

# **RHP Standard**

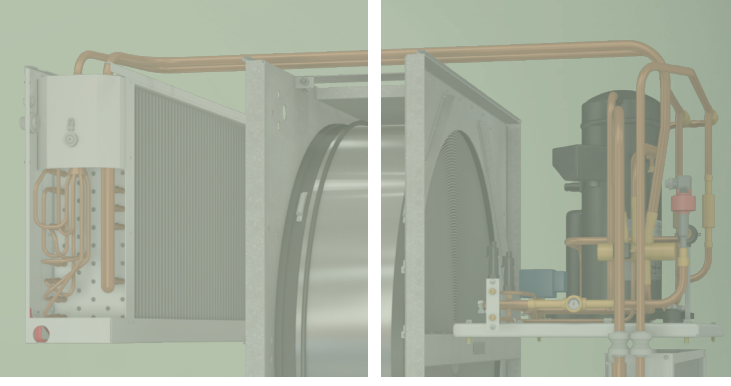

ПАСПОРТ И **ИНСТРУКЦИЯ** ПО МОНТАЖУ

RU

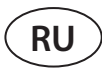

# СОДЕРЖАНИЕ

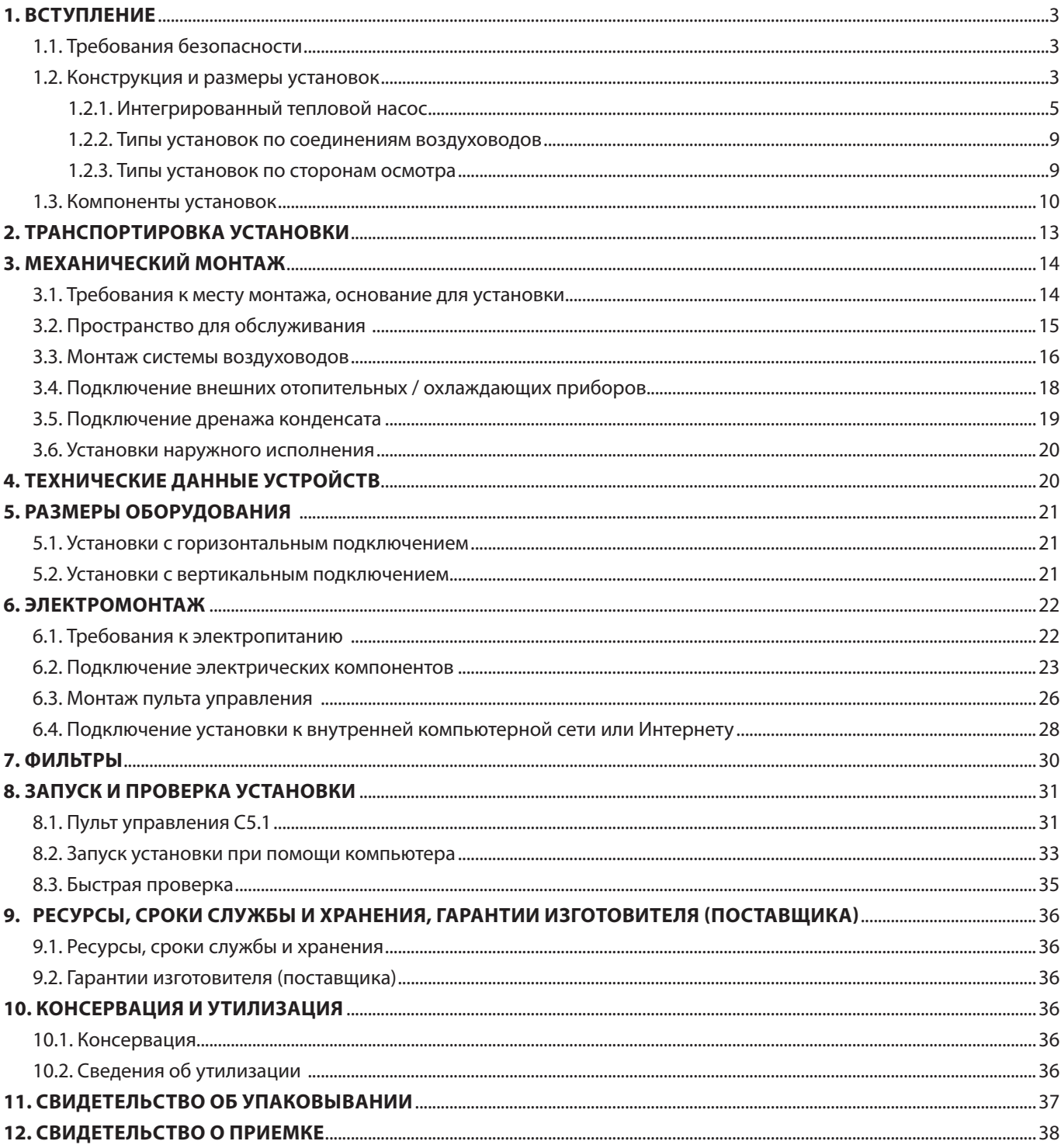

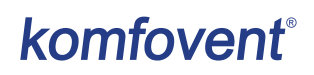

# **1. ВСТУПЛЕНИЕ**

Настоящая инструкция предназначена для квалифицированных специалистов, осуществляющих монтаж вентиляционной установки RHP STANDARD. Квалифицированными специалистами считаются лица, обладающие достаточным профессиональным опытом и знаниями о вентиляционных системах, их монтаже, а также разбирающиеся в требованиях электробезопасности и умеющие работать без создания опасности для себя и окружающих.

См. Веб-сайт KOMFOVENT для руководства пользователя.

# **1.1. Требования безопасности**

Во избежание недоразумений, прежде чем приступать к монтажу установки, внимательно прочитайте настоящую инструкцию. Монтажом вентиляционных установок может заниматься только квалифицированный специалист в соответствии с указаниями, изложенными в настоящей инструкции, а также с действующими правовыми нормами и требованиями безопасности. Вентиляционная установка является электромеханическим устройством, содержащим электрические и движущиеся части, поэтому несоблюдение изложенных в инструкции указаний не только аннулирует гарантию производителя, но и может причинить непосредственный ущерб имуществу или здоровью людей.

- Перед выполнением любых работ убедитесь в том, что установка отключена от электросети.
- Соблюдайте осторожность, выполняя работы вблизи нагревателей, находящихся внутри или снаружи установки, так как их поверхности могут быть горячими.
- Не включайте установку в электрическую сеть, пока не будет выполнен полный монтаж всех внешних узлов.
- Не включайте установку в электрическую сеть, если присутствуют заметные повреждения, вызванные транспортировкой.
- Не оставляйте внутри установки посторонние предметы или инструменты.
- Запрещается эксплуатировать установку в помещениях, где существует риск выделения взрывоопасных веществ.
- Система теплового насоса заполнена хладоносителем (F-газом), поэтому любые механические или электромонтажные работы с узлом теплового насоса должны выполняться квалифицированным специалистом по охлаждающим системам или представителем Komfovent.
- Температура испаряющегося хладоносителя чрезвычайно низкая и при попадании на кожу вызывает сильное отморожение, поэтому обязательно используйте подходящие средства защиты (перчатки, очки).

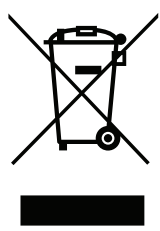

Данный символ означает, что изделие нельзя выбрасывать вместе с бытовыми отходами, как это предусмотрено Директивой (2002/96/EС) и национальными правовыми актами об отходах ЭЭО. Данное изделие должно быть передано соответствующему пункту сбора или пункту переработки отходов электрического и электронного оборудования (ЭЭО). Ненадлежащая обработка отходов этого вида может причинить вред окружающей среде и здоровью людей в связи с содержанием опасных веществ в электрическом и электронном оборудовании. Помогая обеспечить надлежащую утилизацию данного изделия, вы вносите вклад в рациональное использование природных ресурсов. Если вам потребовалась более подробная информация о порядке утилизации соответствующих отходов, обращайтесь в органы власти, предприятия по обработке отходов, к представителям утвержденных систем отходов ЭЭО или учреждений по обработке бытовых отходов в вашем городе.

# **1.2. Конструкция и размеры установок**

Основным назначением вентиляционной установки является обеспечение качественной вентиляции помещений. Работающая вентиляционная установка удаляет из помещения воздух вместе с накопившимся в нем углекислым газом, различными аллергенами или пылью и в то же время заменяет его свежим наружным воздухом, очищенным при помощи фильтров. Поскольку воздух на улице зачастую бывает холоднее или теплее комнатного, встроенный в установку рекуператор (теплообменник) забирает тепловую энергию из воздуха в помещении и возвращает основную его часть потоку приточного воздуха.

**RHP** – это вентиляционные установки с ротационным теплообменником и интегрированным тепловым насосом. Во время вращения алюминиевого цилиндра роторного теплообменника он забирает тепло или холод из воздуха в помещении и передает его свежему наружному воздуху. Количество возвращаемого тепла / холода меняется путем регулировки скорости вращения ротора, а когда рекуперация не требуется, происходит остановка вращения. Если мощности рекуператора недостаточно для достижения температуры, заданной пользователем, подключается интегрированный в установке тепловой насос. Если все же мощность нагрева / охлаждения слишком низкая, дополнительно могут быть включены другие нагреватели или охладители.1

<sup>1</sup> Зависит от комплектации установки.

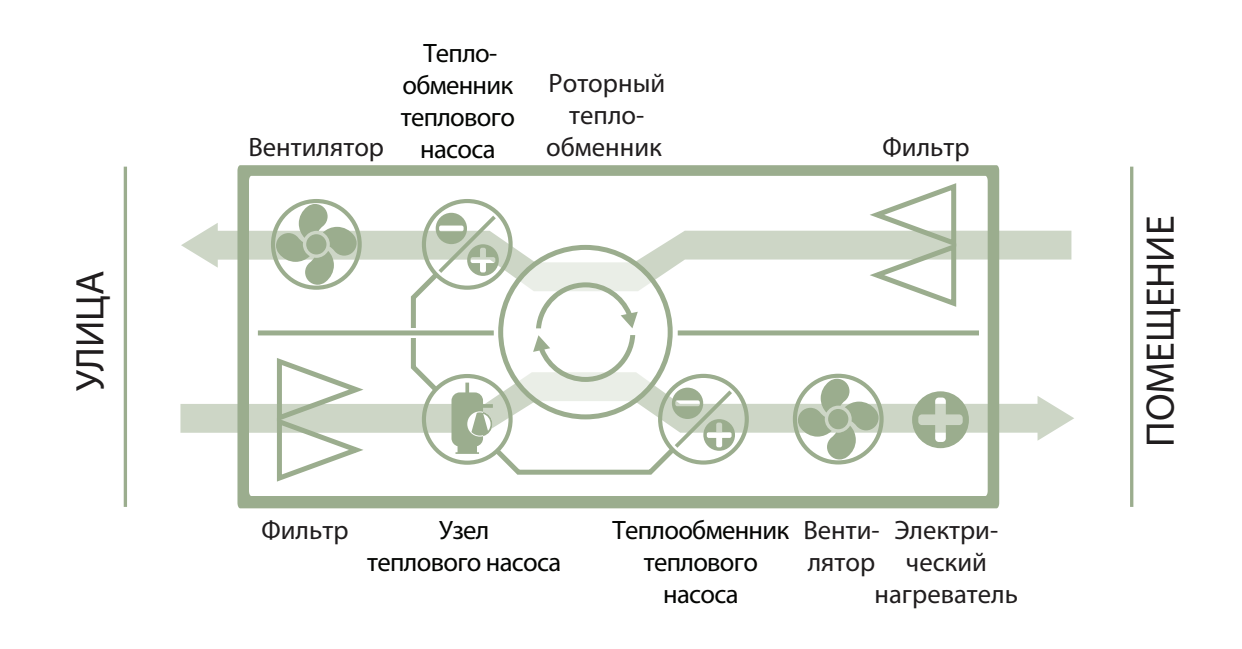

 $\sqrt{2}$ 

Теплообменник и нагреватель (или охладитель) предназначены для компенсации потерь тепла / холода во время вентиляции помещений, поэтому не рекомендуется использовать установку в качестве основного источника тепла / холода в помещении. Установка может не достичь заданной температуры приточного воздуха, если реальная температура в помещении значительно отличается от желаемой, поскольку в таком случае не может быть обеспечена эффективная работа теплообменника.

Вентиляционные установки RHP STANDARD могут быть разных размеров – для разных диапазонов количества воздуха (от 400 до 1500 м<sup>3</sup>/ч).

### **1.2.1. Интегрированный тепловой насос**

Во всех вентиляционных установках RHP Standard интегрирован тепловой насос, который может работать как в режиме нагревания, так и охлаждения. Узел теплового насоса включает в себя систему трубопровода, заполненную хладоносителем, компрессор, два радиатора (конденсатор и испаритель), а также отдельную электронику управления:

### **RHP 400 - RHP 600**

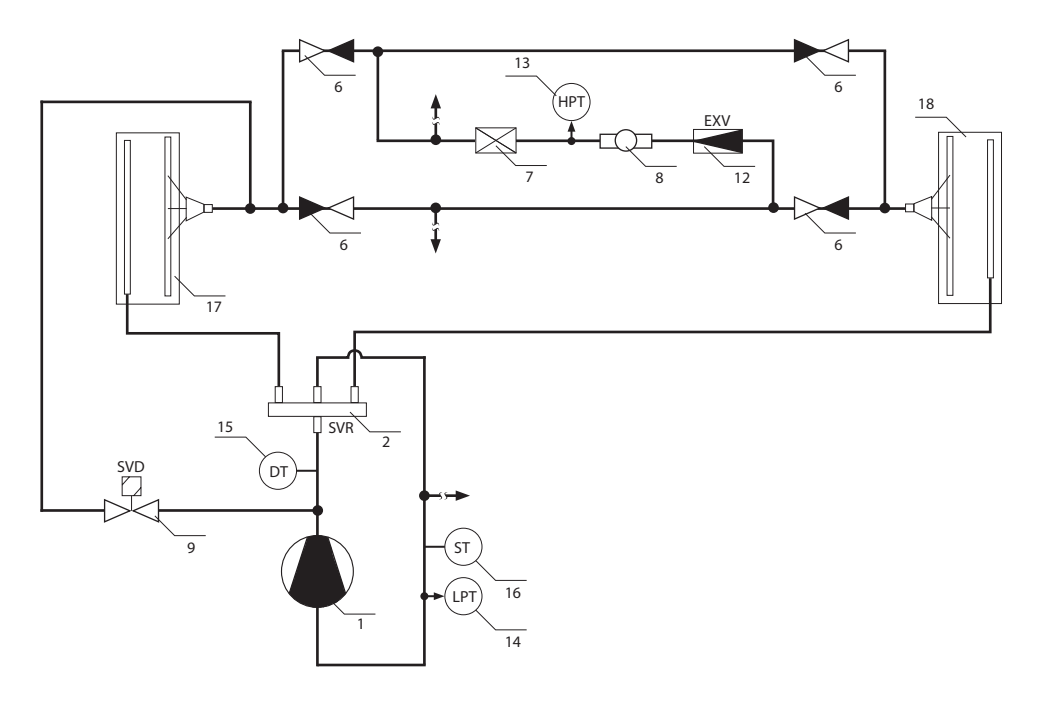

#### **RHP 800 - RHP 1300 - RHP 1500**

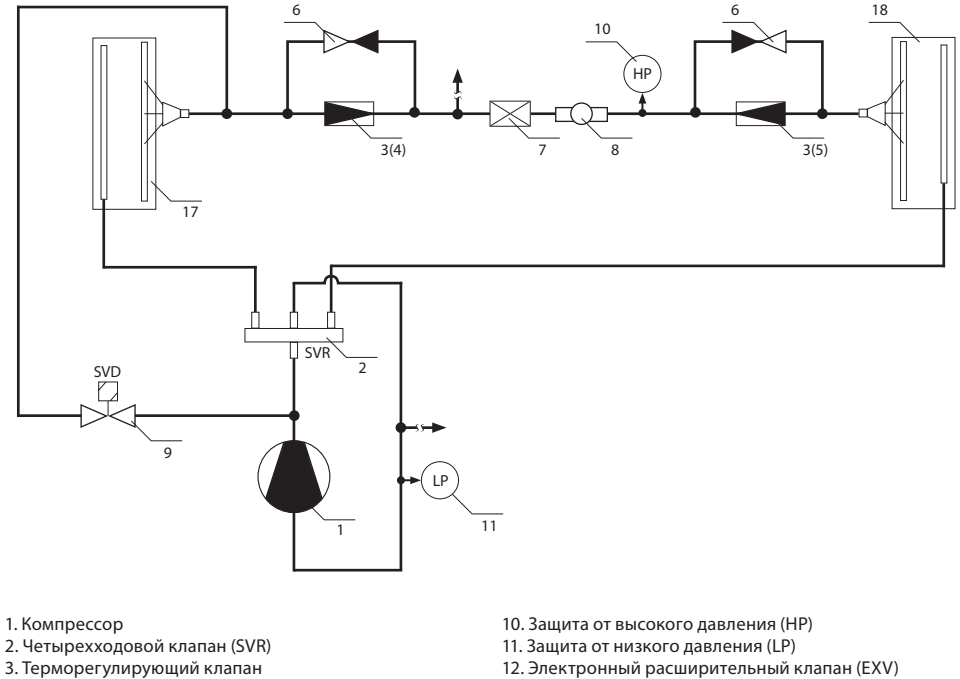

- 12. Электронный расширительный клапан (EXV)
- 13. Датчик высокого давления (HPT)
- 14. Датчик низкого давления (LPT)
- 15. Датчик температуры линии высокого давления (DT)
- 16. Датчик температуры линии низкого давления (ST)
- 17. Теплообменник в потоке вытяжного воздуха
- 18. Теплообменник в потоке приточного воздуха

**Рис. 1.** Гидравлическая схема интегрированных тепловых насосов

4. Вкладка терморегулирующего клапана для обогрева 5. Вкладка терморегулирующего клапана для охлаждения

6. Обратный клапан 7. Фильтр осушитель 8. Индикатор влажности 9. Соленоидный клапан (SVD) **RHP 400 RHP 600**

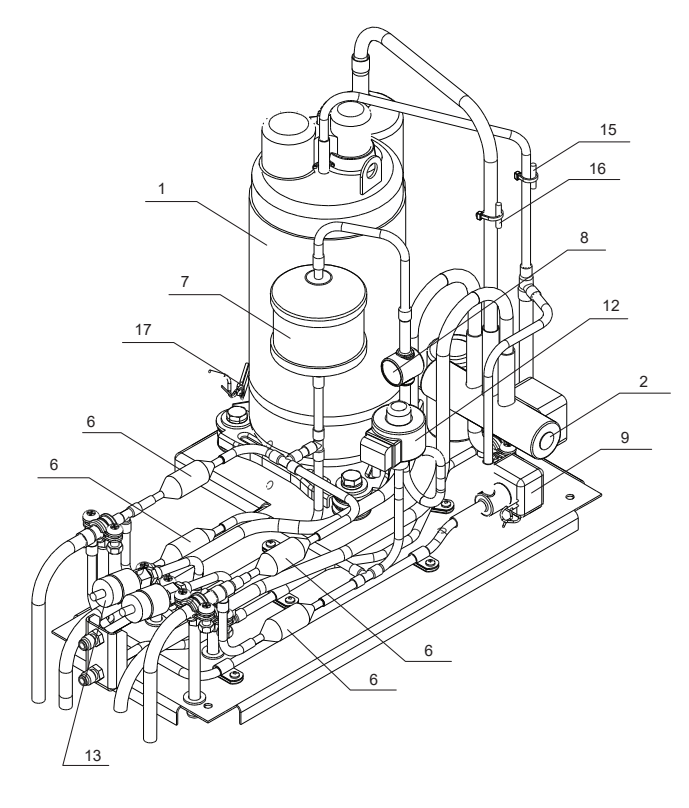

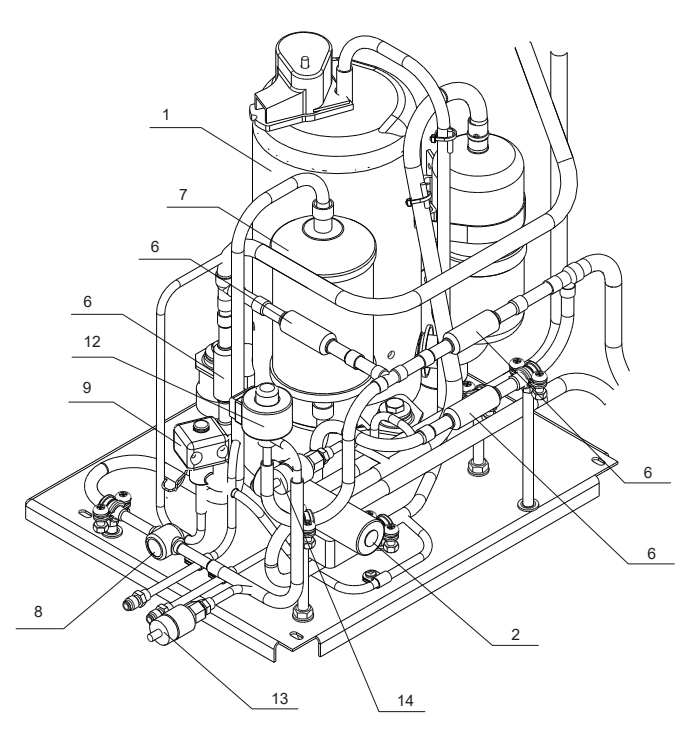

**RHP 800 - RHP 1300 - RHP 1500**

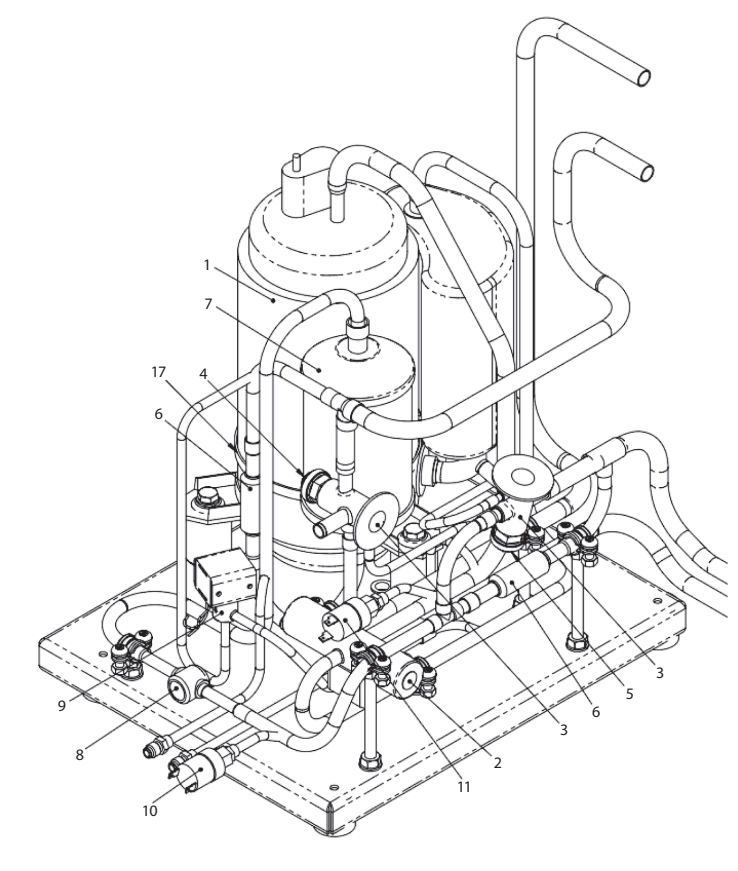

- 1. Компрессор
- 2. Четырехходовой клапан (SVR)
- 3. Терморегулирующий клапан
- 4. Вкладка терморегулирующего клапана для обогрева
- 5. Вкладка терморегулирующего клапана для охлаждения
- 6. Обратный клапан
- 7. Осушающий фильтр
- 8. Индикатор влажности
- 9. Соленоидный клапан (SVD)
- 10. Защита от высокого давления (HP)
- 11. Защита от низкого давления (LP)
- 12. Электронный расширительный клапан (EXV)
- 13. Датчик высокого давления (HPT)
- 14. Датчик низкого давления (LPT)
- 15. Датчик температуры линии высокого давления (DT)
- 16. Датчик температуры линии низкого давления (ST) 17. Нагревательный элемент компрессора

**Рис. 2.** Узел теплового насоса

Модель теплового насоса и точное количество заполненного хладоносителя указанно на наклейке внутри установки.

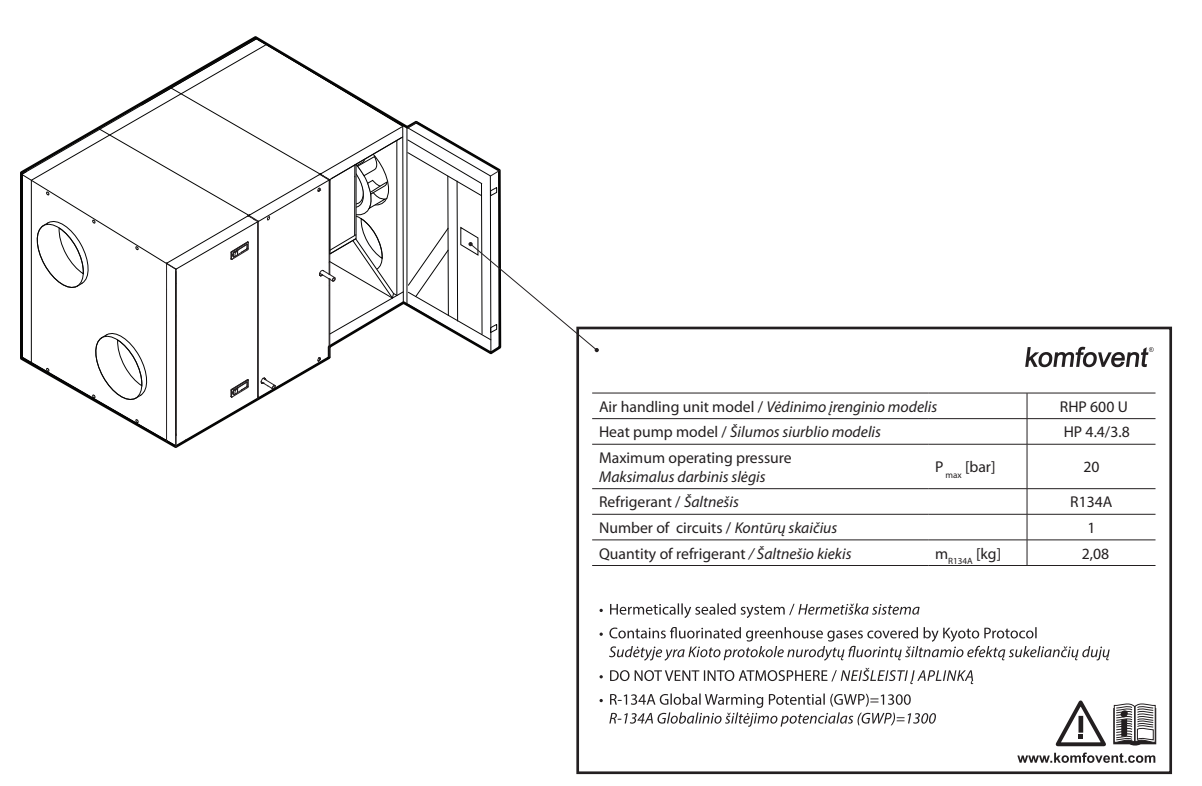

**Рис. 3.** Образец информационной наклейки теплового насоса

Тепловой насос автоматически включается, когда недостаточно мощности роторного рекуператора, и выключается при достижении заданной температуры. Частое включение и выключение теплового насоса может быстро привести к неисправности его компрессора, поэтому, когда не нужна высокая мощность нагрева/охлаждения, тепловой насос продолжает работать в течение некоторого времени после достижения заданной температуры. В таком случае может поступать несколько более теплый (в режиме нагрева) или более прохладный (в режиме охлаждения) воздух, по сравнению с заданным пользователем, однако такой перепад температуры помогает снизить режим поддержания температуры по вытяжному воздуху (см. «Инструкцию пользователя»).

Для обеспечения надлежащей работы теплового насоса необходим определенный воздушный поток, чтобы происходил эффективный теплообмен, а давление хладоносителя не достигло критических пределов. При снижении количества воздуха ниже минимального предела тепловой насос временно останавливается, а его работа возобновляется только после увеличения воздушного потока. В таблице приведены минимальные количества воздуха, необходимые для работы теплового насоса, которые важно учитывать при проектировании вентиляционной системы или выборе дополнительных функций:

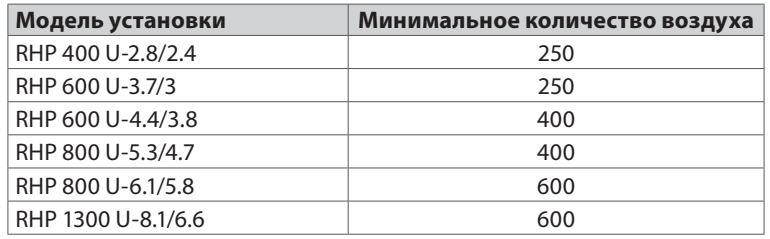

Также тепловой насос не включается при температуре воздуха на улице от 15 °C до 20 °C, поскольку в этом случае для достижения заданной температуры обычно бывает достаточно роторного рекуператора.

Если возникла необходимость нагрева/ охлаждения, и не работает тепловой насос, дополнительно включаются другие нагреватели или охладители $^{\rm l}$ .

<sup>1</sup> Зависит от комплектации установки.

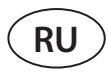

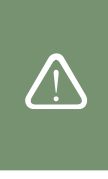

При работе теплового насоса рекомендуется эксплуатировать вентиляционные установки с минимальной разницей количества воздуха между потоком приточного и вытяжного воздуха. При большом дисбалансе потоков (> 20 %) эффективность и мощность теплового насоса снижается, а компрессор работает на критическом пределе давления хладоносителя, поэтому уменьшается его рабочий ресурс и увеличивается вероятность неисправностей.

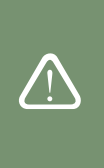

Зимой при работе теплового насоса в режиме нагревания накопившийся на испарителе конденсат начинает замерзать и образовывать иней. В случае накопления большого количества инея он блокирует воздушный поток, проходящий через испаритель, и может привести к неисправности теплового насоса. Поэтому в зимнее время происходит автоматическая оттайка испарителя. При минусовой температуре на улице автоматика теплового насоса постоянно следит за изменением давления перед и за теплообменником испарителя. В случае скопления конденсата на пластинах теплообменника и образования льда давление начинает расти и запускаются действия по оттайке. Во время оттайки часть горячего газа хладоносителя направляется из компрессора прямо в испаритель для оттаивания формирующихся кристаллов льда, поэтому на несколько минут снижается температура приточного воздуха. Для компенсации такого изменения автоматически включается интегрированный электрический или дополнительные нагреватели. После оттаивания инея и снижения давления вся мощность теплового насоса снова направляется на процесс нагревания.

### **1.2.2. Типы установок по соединениям воздуховодов**

С учетом монтажа и подключения воздуховодов вентиляционные установки подразделяются на:

- **• Установки с вертикальным подключением** (маркируются буквой V) все воздуховоды подключаются в верхней части установки.
- **• Установки с горизонтальным подключением** (маркируются буквой Н) все воздуховоды подключаются по бокам установки.
- **• Универсальные установки** (маркируются буквой U) соединения для воздуховодов можно перемещать с боковой части установки в верхнюю и наоборот. Каждая универсальная установка имеет 16 разных вариантов расположения воздуховодов, которые легко менять во время монтажа с учетом намеченного места установки.

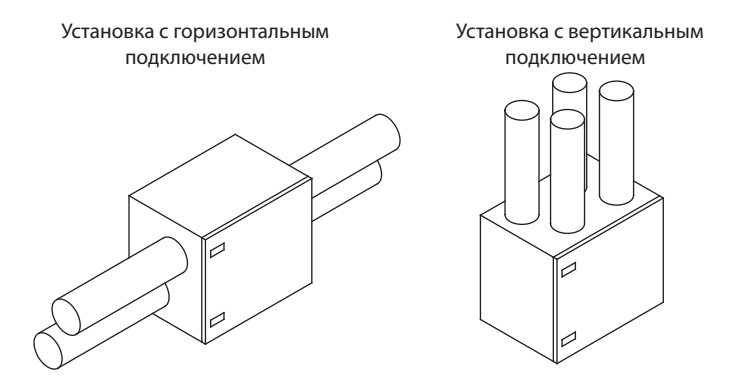

**Рис. 4.** Распределение установок по подключению воздуховодов

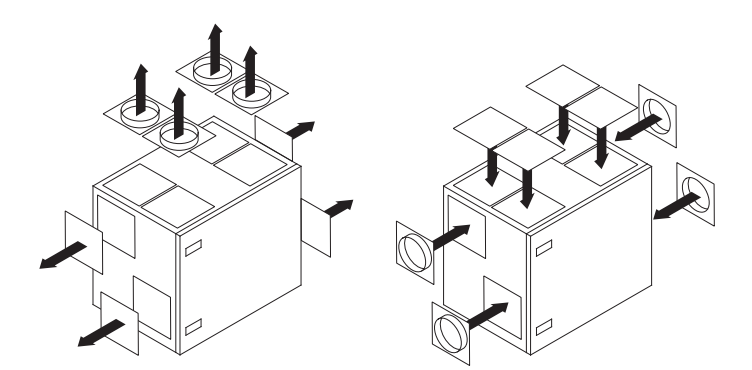

**Рис. 5.** Перемещение соединений для воздуховодов в универсальных установках

### **1.2.3. Типы установок по сторонам осмотра**

Каждая установка также может быть с левой или правой стороной осмотра<sup>1</sup>. Сторона осмотра указывает на то, с какой стороны установки находится воздуховод для приточного воздуха. Точное расположение соединений воздуховодов для разных сторон осмотра можно найти в разделе «Компоненты установок».

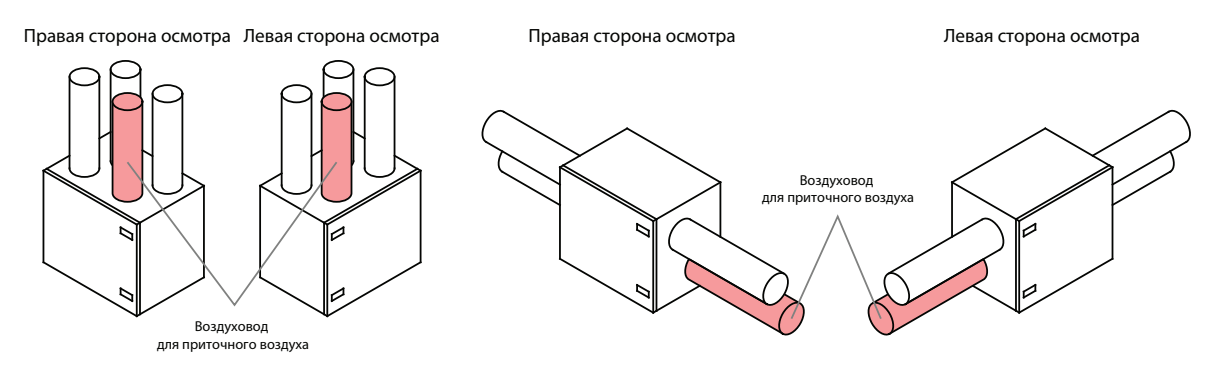

**Рис. 6.** Распределение установок по стороне осмотра

<sup>1</sup> В зависимости от заказа.

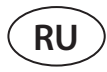

### **1.3. Компоненты установок**

Далее представлены принципиальные схемы установок, на которых отмечены узлы, составляющие установку и расположение соединений воздуховодов.

#### **RHP 400 V**

 $(2)$  (4)  $(8)$  (5) (1) (1) (7)  $(6)$  (0) (3)

 $\ominus$ 

Правая сторона осмотра R1

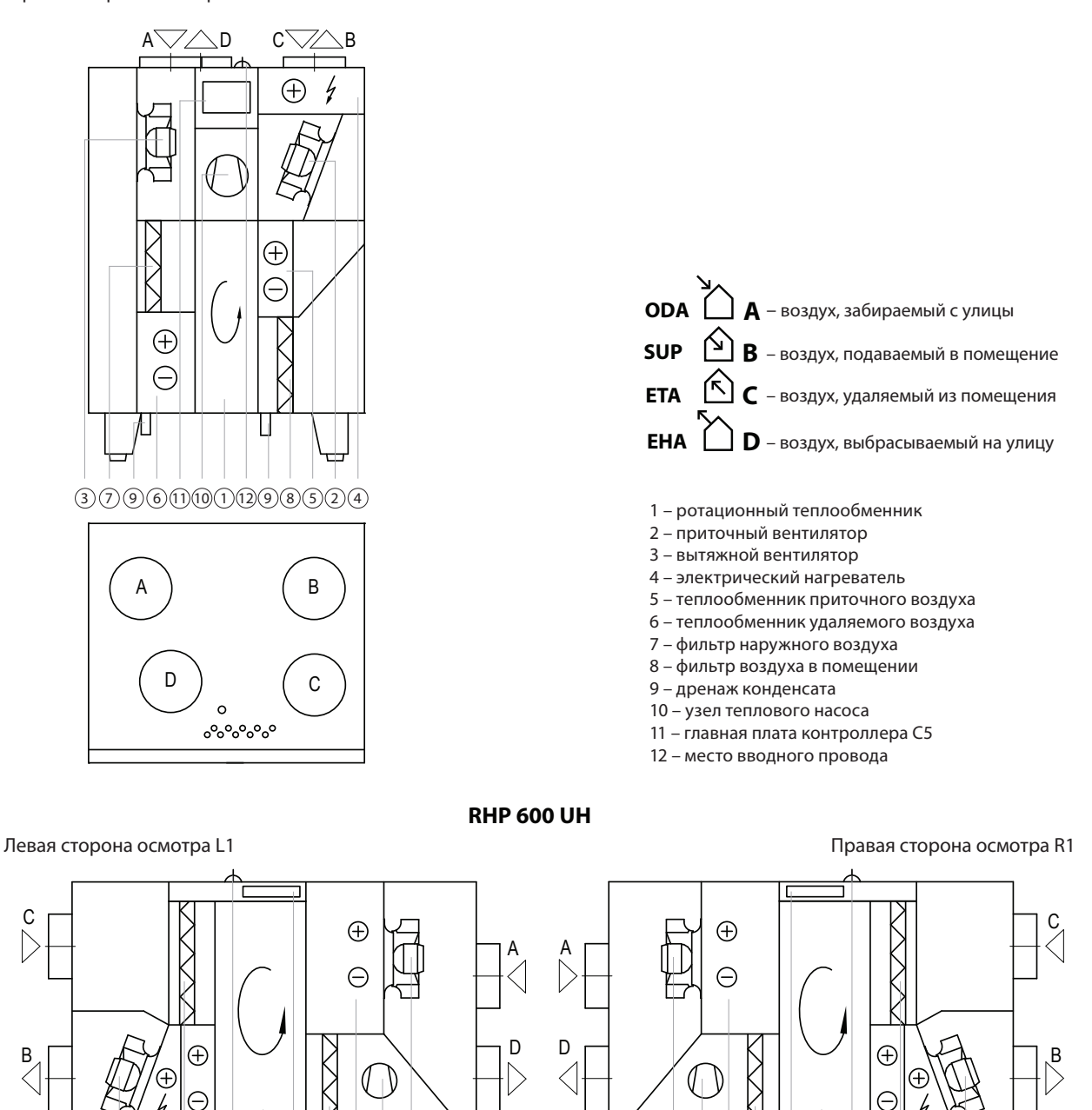

 $(3) 10 (6) 7) 11 (1) 12 (5) 8 (4) 12$ 

 $\ominus$ 

**RHP 600 UV**

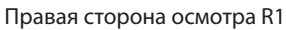

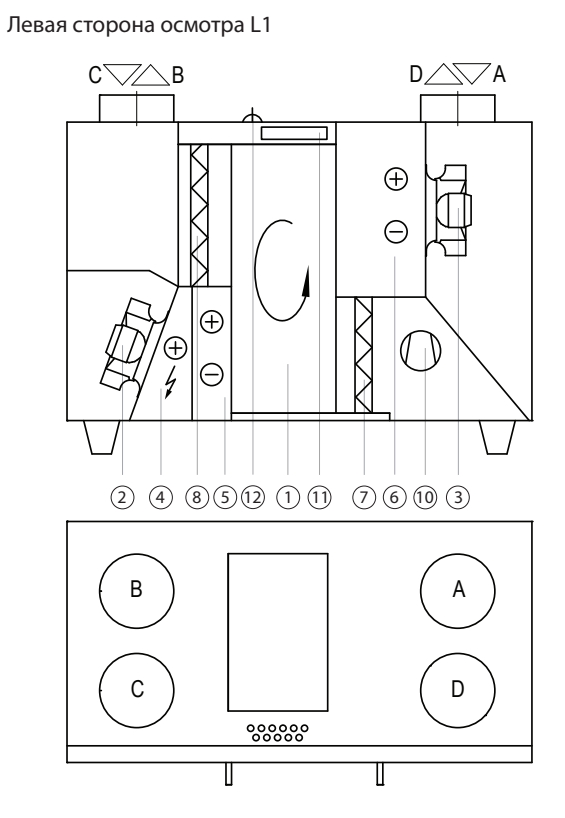

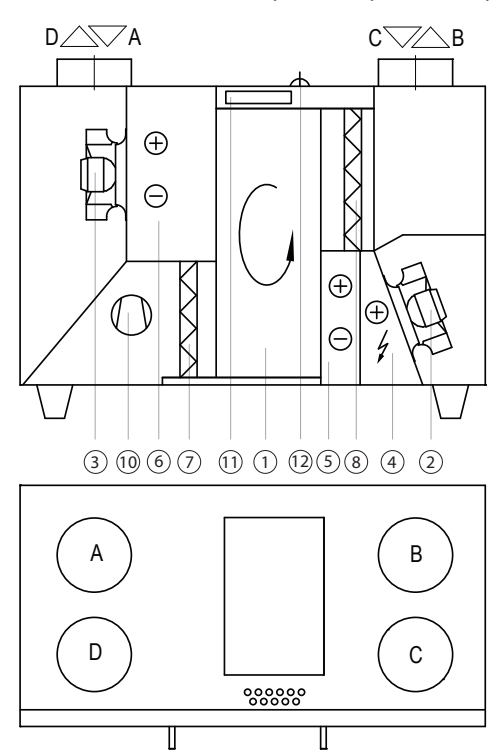

**RHP 800 UH -1300 UH - 1500 UH** 

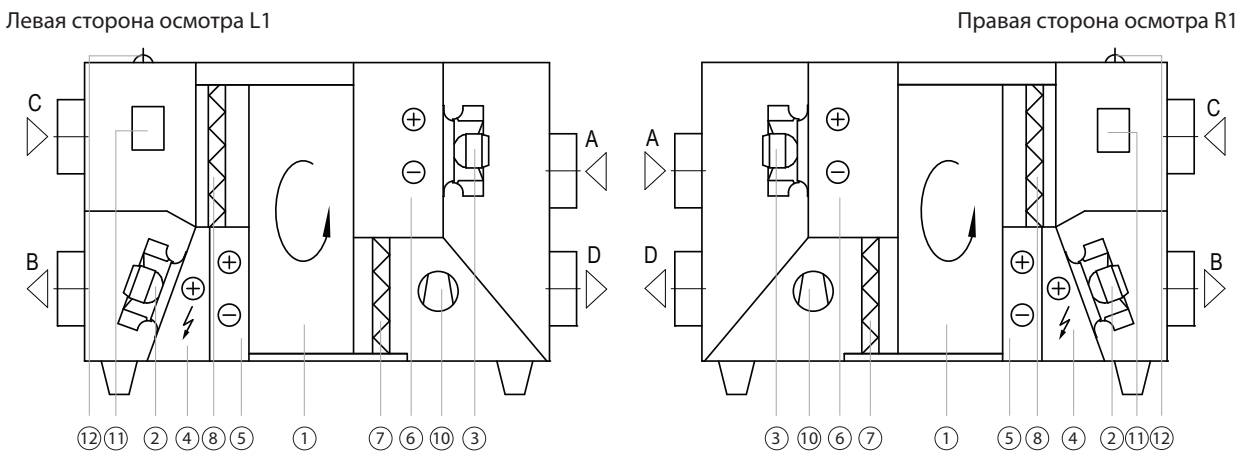

### **RHP 800 UV -1300 UV - 1500 UV**

Правая сторона осмотра R1

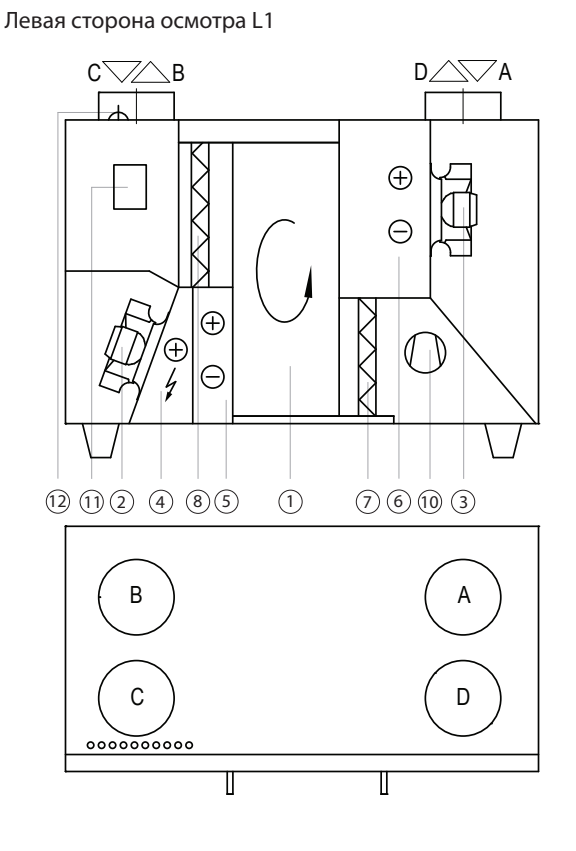

**RU**

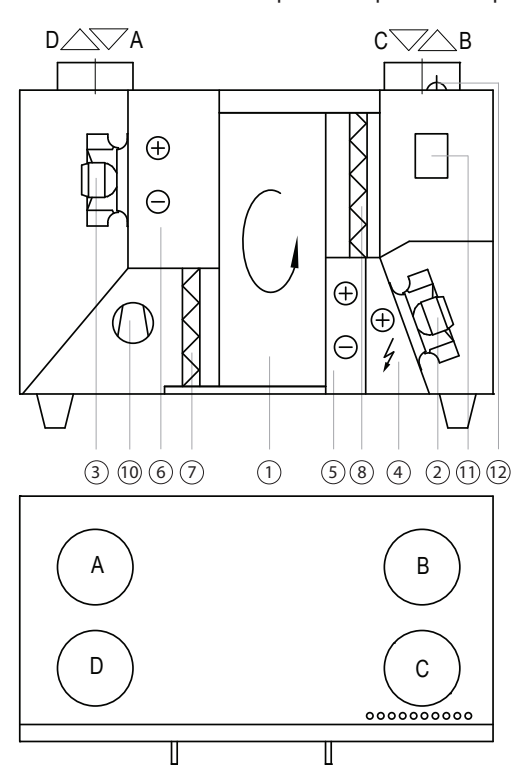

- **ODA**  $\Box$  **A** воздух, забираемый с улицы **SUP**  $\left[\begin{array}{c} \blacksquare \end{array}\right]$  **B** – воздух, подаваемый в помещение  $C$  – воздух, удаляемый из помещения – воздух, выбрасываемый на улицу **EHA D ETA C**
- 1 ротационный теплообменник
- 2 приточный вентилятор
- 3 вытяжной вентилятор
- 4 электрический нагреватель
- 5 теплообменник приточного воздуха
- 6 теплообменник удаляемого воздуха
- 7 фильтр наружного воздуха
- 8 фильтр воздуха в помещении
- 9 дренаж конденсата
- 10 узел теплового насоса
- 11 главная плата контроллера C5
- 12 место вводного провода

# **2. ТРАНСПОРТИРОВКА УСТАНОВКИ**

Установки следует транспортировать и складировать в оригинальной упаковке. Перед транспортировкой установки необходимо надежно закрепить и дополнительно защитить от возможных механических повреждений, дождя или снега.

Погрузку или разгрузку установок можно производить при помощи автопогрузчика или крана. При подъеме установки краном следует использовать специальные ремни или тросы, которые крепятся в специально предназначенных для этого точках. Необходимо обеспечить, чтобы во время подъема ремни или тросы не сплющили и иным образом не повредили корпус установки. Рекомендуется использовать специальные упоры для ремней. Подъем и перевозку установок следует производить автопогрузчиком с достаточно длинными вилами, чтобы поднимаемая установка не перевернулась и чтобы ее дно не было механически повреждено. Вентиляционные установки тяжелые, поэтому следует соблюдать осторожность при их подъеме, переносе или перевозке. Пользуйтесь средствами индивидуальной защиты. Даже небольшие установки рекомендуется перевозить при помощи автопогрузчика, технологической тележки или же их должны переносить несколько лиц.

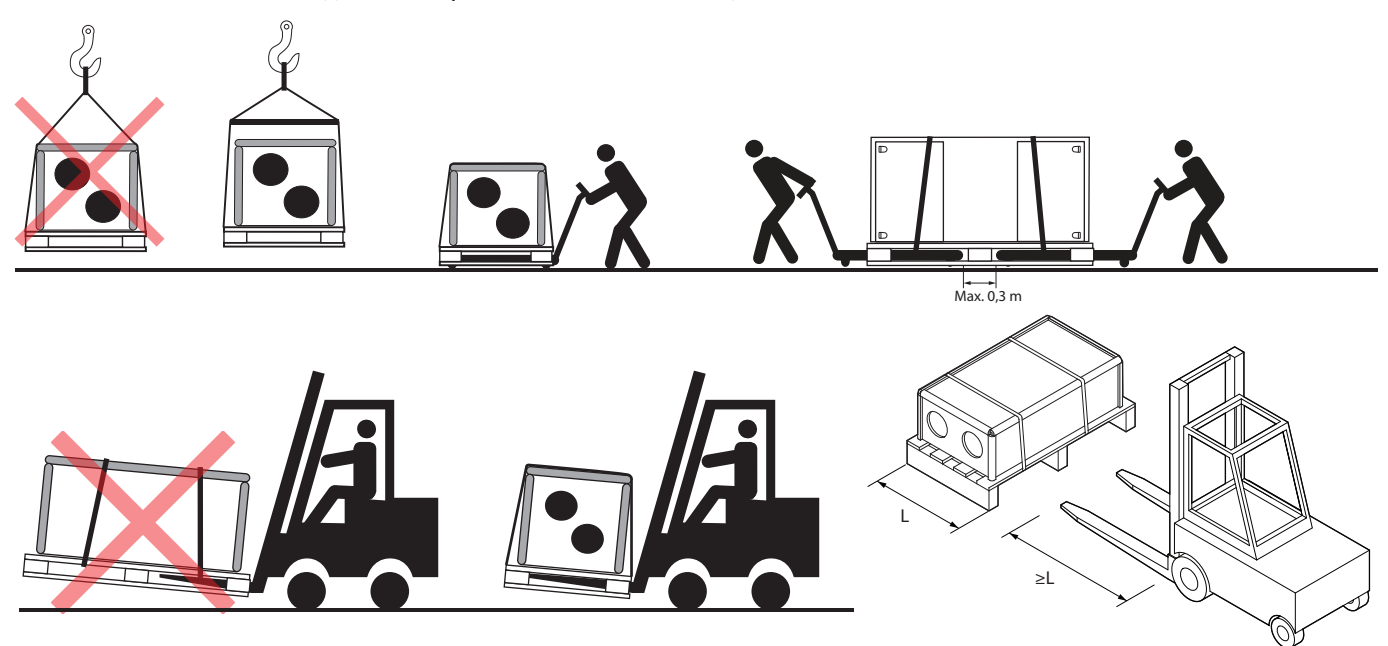

**Рис. 7.** Примеры транспортировки при помощи крана, автопогрузчика и технологической тележки

Получив вентиляционную установку, внимательно осмотрите ее упаковку на предмет повреждения. При выявлении видимых механических или других повреждений (напр., намокших частей картонной коробки) немедленно сообщите об этом перевозчику. Если повреждения крупные, не принимайте установку. О любых нарушениях, выявленных во время доставки усановки, в течение трех рабочих дней дополнительно информируйте продавца установки или представителя UAB KOMFOVENT.1

Складировать установки следует в чистом и сухом помещении при температуре 0−40°C. Место складирования необходимо выбирать так, чтобы было исключено случайное повреждение установки, чтобы она не была загружена другими тяжелыми предметами и чтобы внутрь установки не попала пыль или влага.

- Вентиляционные установки тяжелые, поэтому необходимо соблюдать осторожность во время их подъема, переноса или перевозки. Используйте средства индивидуальной защиты, не стойте под поднимаемой установкой или ее отдельными секциями.
- Осуществлять разгрузку или подъем установок может только квалифицированный персонал, имеющий право работать с автопогрузчиком или краном и знающий принципы подъема грузов и требования безопасности.
- Необходимо обеспечить, чтобы при подъеме ремни или тросы не соскользнули, не сдавливали и иным образом не повредили корпус установки. Рекомендуется использовать специальные опоры для ремней (траверсы).

 $\sqrt{2}$ 

<sup>1</sup> UAB KOMFOVENT не несет ответственности за убытки, причиненные перевозчиком во время транспортировки и разгрузки установки.

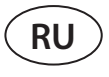

- При подъеме установки или ее секции обратите внимание на то, что их центр тяжести может не совпадать с геометрическим центром секции.
- Запрещается монтировать отдельные вентиляционные установки одну на другую, если конструкция установки не предназначена для этого.
- Если не запланировано монтировать установку сразу, ее следует хранить в чистом и сухом помещении в заводской упаковке. Если установка смонтирована, но пока не планируется эксплуатировать ее, все отверстия для подсоединения воздуховодов должны быть герметично закрыты, а установка дополнительно защищена от воздействия окружающей среды (пыли, дождя, мороза и т. п.).

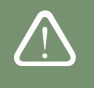

# **3. MEХАНИЧЕСКИЙ МОНТАЖ**

## **3.1. Требования к месту монтажа, основание для установки**

Вентиляционные установки RHP STANDARD предназначены для вентиляции крупных и средних коммерческих или промышленных помещений (напр., магазинов, офисов, гостиниц и т. п.), в которых поддерживается нормативная температура и влажность. Установки не предназначены для транспортировки твердых частиц по воздуху. Вентиляционные установки стандартной комплектации монтируются внутри помещения, а установки с дополнительными принадлежностями – на улице<sup>1</sup>. Установки могут работать при температуре воздуха на улице от -40 °C до +40 °C.

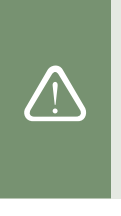

• Вентиляционные установки RHP STANDARD запрещается эксплуатировать в помещении, где существует опасность выделения взрывоопасных веществ. Вентиляционные установки также не предназначены для вентиляции или осушения влажных помещений (бассейнов, бань, автомобильных моек и т. п.).

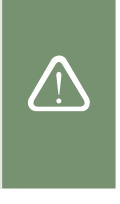

• Если установка смонтирована в помещении с очень высокой влажностью, то при холодной погоде на стенках установки может образовываться конденсат.

Вентиляционную установку следует монтировать на достаточно массивном и прочном основании с учетом массы установки и с соблюдением строительных норм. Основание может быть отлито из армированного бетона или собрано из металлоконструкций. Если установка не снабжена регулируемыми опорными ножками, ее следует монтировать на ровном основании. Между установкой и монтажным основанием должны использоваться антивибрационные уплотнители.

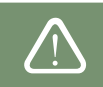

Вентиляционные установки, монтируемые на улице, следует прикрепить к основанию (напр., металлическими уголками с антивибрационными вкладками).

Вентиляционные установки, монтируемые на основании, следует выровнять по горизонтали – отклонение не должно превышать 0,3 мм на 1 м вдоль и 0,5 мм на 1 м поперек.

<sup>1</sup> Кроме установок RHP 400 и RHP 600.

# **3.2. Пространство для обслуживания**

В зависимости от типа, вентиляционная установка может быть смонтирована в помещении или на улице. При подборе места для установки необходимо предусмотреть свободный доступ к ней, соответствующий требованиям безопасности, для ремонта или профилактического обслуживания установки. Установка должна быть смонтирована таким образом, чтобы при необходимости (напр., в случае сложного ремонта) ее можно было полностью или частично демонтировать, свободно извлечь компоненты установки.

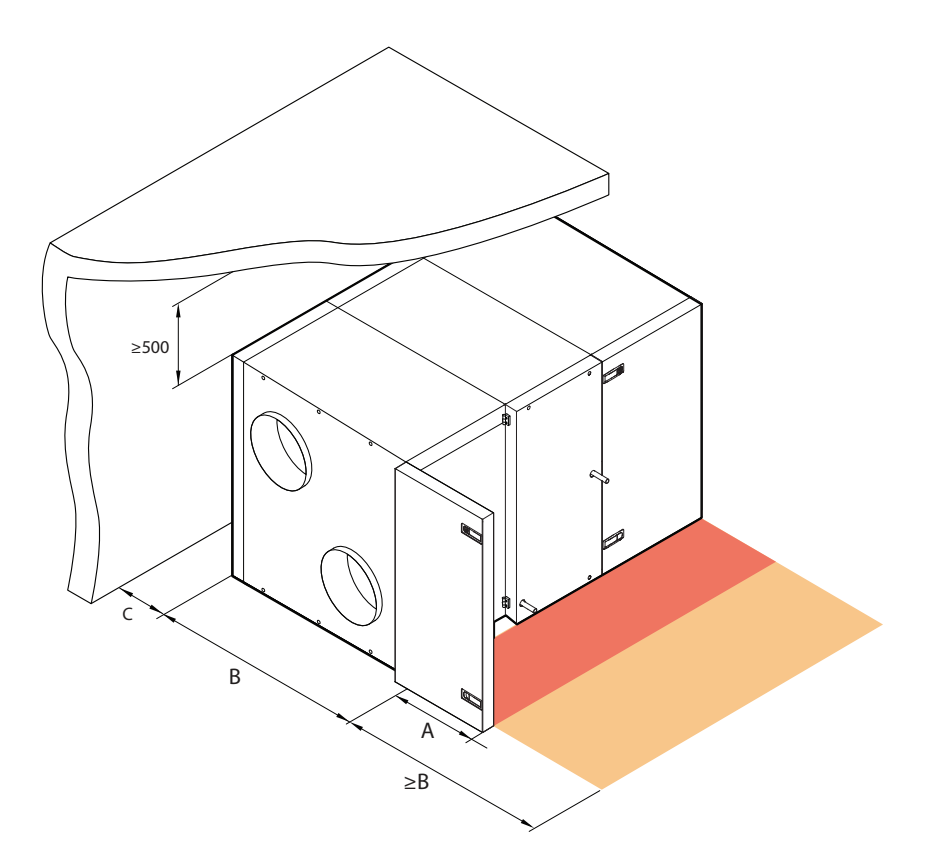

**Рис. 8.** Пространство для обслуживания установки

Минимальное пространство для обслуживания A указывает на зону, где не должно быть неразборных или неподвижных приборов, устройств, перегородок, конструкций или мебели. Такого пространства достаточно для обслуживания установки и замены фильтров. Для выполнения ремонта установки или замены ее компонентов (напр., извлечения роторных теплообменников) рекомендуется оставить свободное пространство перед установкой, которое должно быть равным ширине установки В или превышать ее. В случае монтажа установки возле стены необходимо учитывать тот факт, что для надлежащего ремонта теплового насоса придется снять заднюю стенку установки, поэтому между установкой и стеной рекомендуется оставить промежуток равный расстоянию С или превышающий его. Такой промежуток также поможет снизить передачу шума или вибрации вентиляционной установки стенам и избежать накопления влаги и плесени из-за скопления конденсата на них.

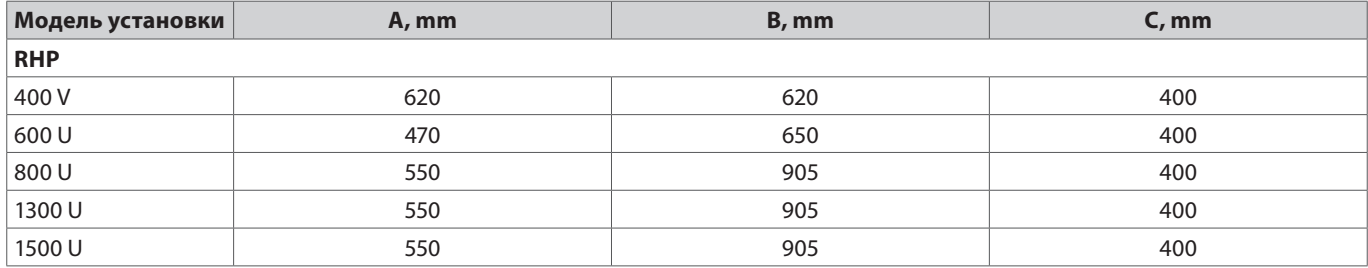

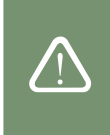

Выбирая место, чтобы поставить установку, не забывайте о том, что профилактическое обслуживание следует выполнять как минимум два раза в год, а иногда и чаще, поэтому пользователю или лицу, занимающемуся обслуживанием оборудования, должен быть обеспечен безопасный и максимально простой доступ к установке.

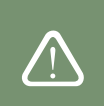

#### **3.3. Монтаж системы воздуховодов**

Воздух в установку и из нее течет через систему воздуховодов. Система воздуховодов должна быть спроектирована и подобрана таким образом, чтобы в ней были низкие скорости потока воздуха и небольшие разности давлений – это обеспечит более точные объемы воздуха для вентиляции, более низкие затраты энергии и уровень шума, а также долговечность установки.

Наружные решетки должны быть установлены как можно дальше друг от друга и, если возможно, с разных сторон здания, чтобы вытяжной воздух не попадал обратно в отверстия забора воздуха. Рекомендуется устанавливать воздухозаборные решетки там, где наружный воздух чище: не направляйте их в сторону улицы, парковочной площадки или уличного очага. Также рекомендуем устанавливать воздухозаборные решетки с северной или восточной стороны здания, где тепло солнца летом не будет сильно влиять на температуру приточного воздуха.

Рекомендуем воздуховоды, соединяющие вент.установку с улицей, установить с наклонов в сторону снаружи, чтобы во время дождя или снега, вода попавшая в воздуховод не капала во внутрь установки.

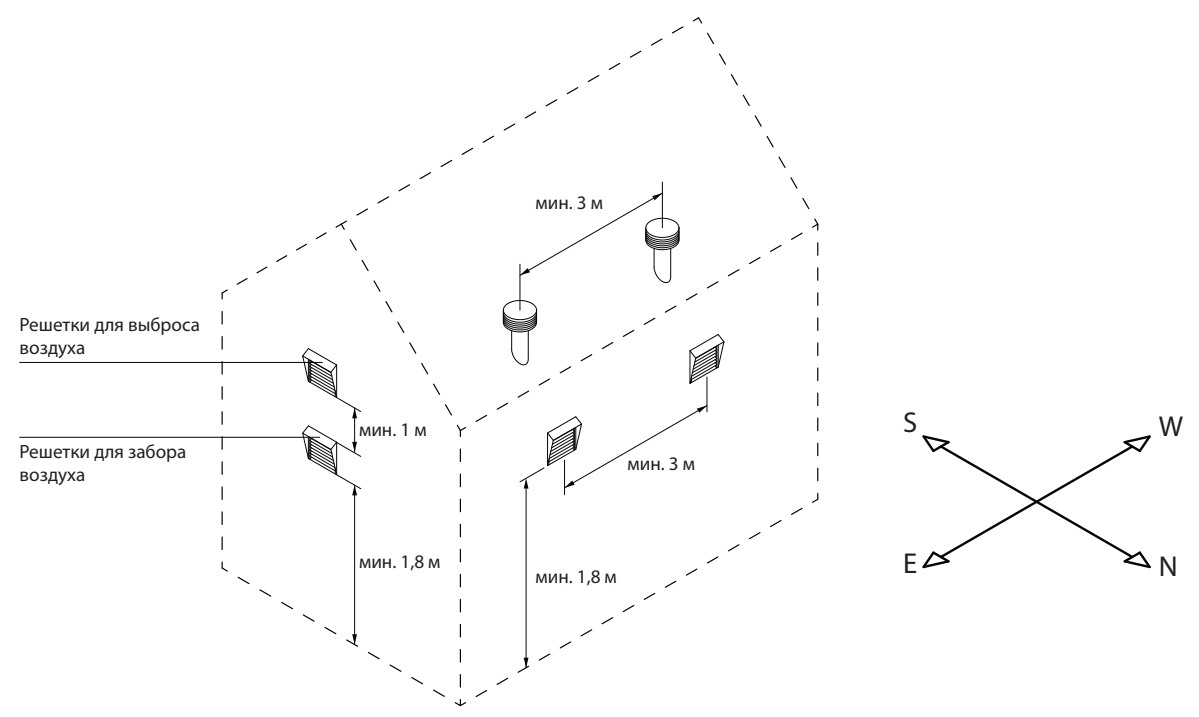

Воздуховоды, проходящие через неотапливаемые помещения (чердак, подвал), рекомендуется изолировать во избежание потерь тепла. Также рекомендуется изолировать воздуховоды для подачи приточного воздуха, если установку намечено использовать для охлаждения помещений.

Воздуховоды круглого сечения крепятся к соединениям вент. установки саморезами, а прямоугольные - при помощи фланцевых соединений. Позиции воздуховодов разных потоков указаны на наклейке, которую найдете на корпусе установки:

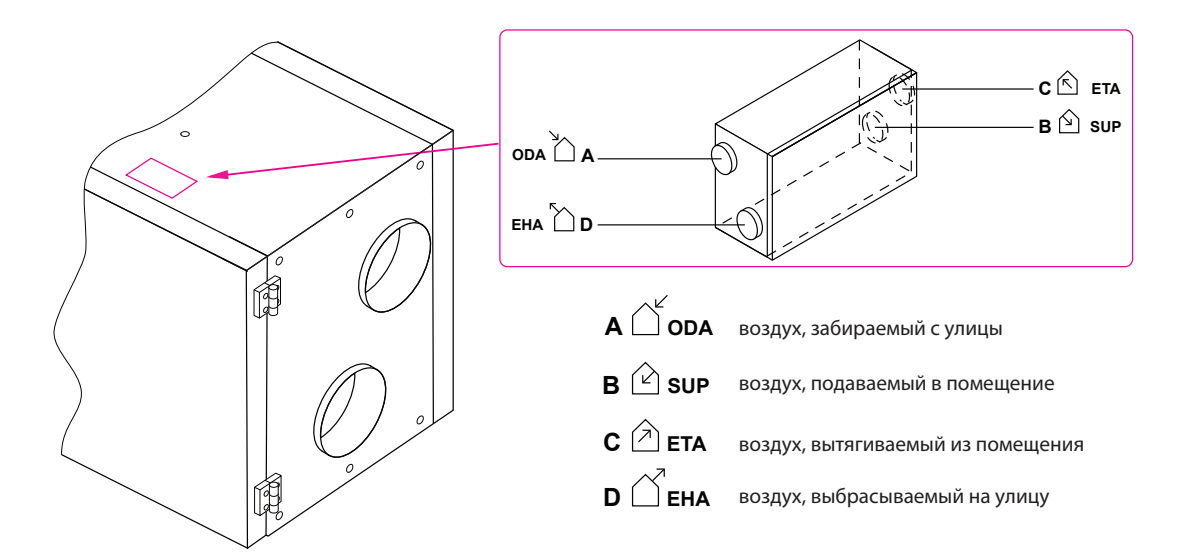

- Воздуховоды, соединяющие установку с наружной частью здания, должны быть изолированы (толщина изоляции – 50–100 мм) во избежание образования конденсата на холодных поверхностях.
- В воздуховодах для забора и выброса воздуха должны быть установлены отсекающие заслонки (механические с пружиной или электрические с приводами), которые будут защищать выключенную установку от воздействия наружного воздуха.
- 
- Для снижения до минимума шума, издаваемого установкой, и для исключения его передачи в вентилируемые помещения по воздуховодам к установке следует подключить шумоглушители.
- Элементы системы воздуховодов должны быть снабжены отдельными держателями и должны быть установлены таким образом, чтобы их вес не передавался корпусу установки.
- Запрещается сверлить корпус установки и ввинчивать в него винты для жести в не предназначенных для этого местах, так как могут быть повреждены провода и трубки внутри корпуса.

Диаметры используемых воздуховодов отличаются в зависимости от модели установки:

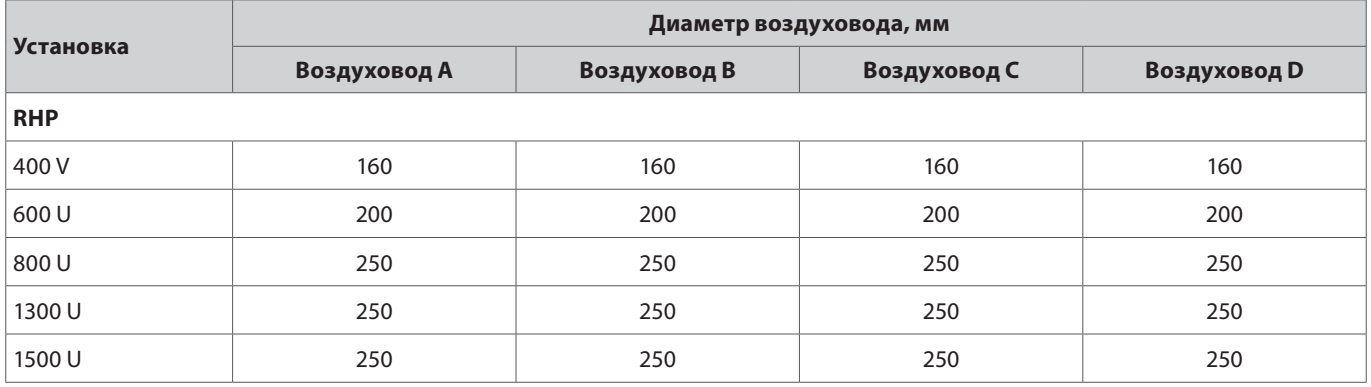

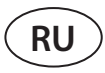

# **3.4. Подключение внешних отопительных / охлаждающих приборов1**

Дополнительно к вентиляционной установке RHP можно подключить:

- Водяной нагреватель.
- Водяной охладитель.
- Охладитель / нагреватель прямого испарения (DX).

Данные приспособления устанавливаются в воздуховоде приточного воздуха. Все узлы к отопительным или охлаждающим системам должен подключать квалифицированный специалист в соответствующей области.

При соединении патрубков нагревателей / охладителей их следует поддерживать трубным ключом, в противном случае они будут повреждены. Если в нагревателе используется вода, для его защиты от замерзания необходимо установить температурный датчик (B5), который фиксируется на трубе возврата воды, как можно ближе к нагревателю. Прикрепите датчик так, чтобы его металлическая часть плотно прилегала к поверхности трубы. Датчик должен быть термически изолирован, чтобы температура в помещении не искажала показания температуры воды.

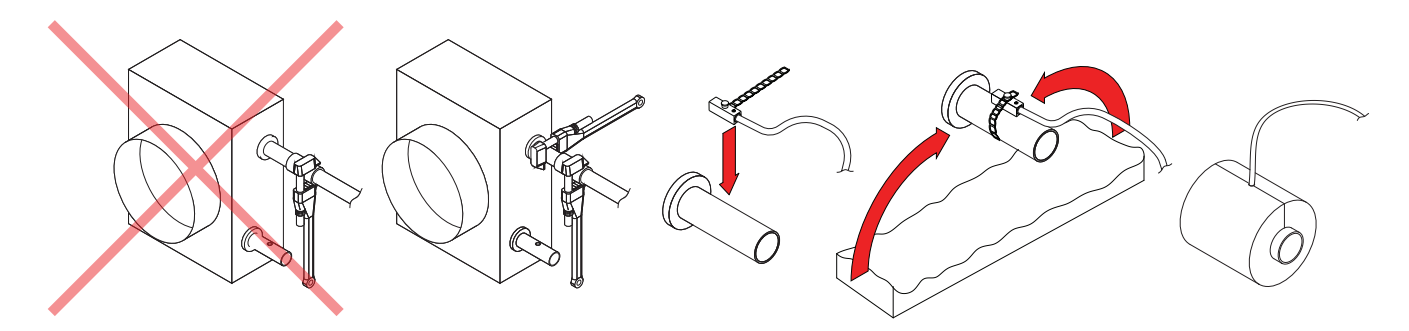

**Рис. 9.** Подключение патрубков водяного нагревателя/охладителя и установка датчика температуры воды

• В случае эксплуатации установки при минусовой температуре на улице в водяных нагревателях или охладителях в качестве теплоносителя следует использовать водогликолевую смесь или обеспечить температуру возвратной воды не ниже 25 °C.

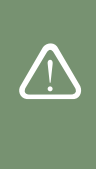

- В смесительном узле<sup>2</sup> обязательно должен быть установлен циркуляционный насос, который бы двигал воду через теплообменник по малому кругу и 3-ходовой смесительный клапан с модулированным электроприводом. Если установлен 2-ходовой смесительный клапан, дополнительно обязательно поставить обратные клапана, которые обеспечили непрерывную циркуляцию по малому кругу. Смесительный узел должен быть установлен как можно ближе теплообменника вент. установки.
- Для дополнительной защиты водного нагревателя от замерзания также можно использовать капиллярный термостат (см. раздел «Электрический монтаж»), устанавливаемый на поверхности нагревателя.

Теплообменники охладителя / нагревателя прямого испарения (DX) заполняются на заводе азотом. Перед подключением теплообменника к системе с хладоносителем азот стравливается через вентиль, который затем срезается, а соединения теплообменника припаиваются к трубопроводу.

По отдельному заказу.

<sup>2</sup> Рекомендуется использовать смесительный узел Komfovent.

## **3.5. Подключение дренажа конденсата**

Во время работы теплового насоса образуется конденсат, который накапливается в специально предназначенных для этого ванночках. Из ванночки конденсат удаляется по трубам отвода конденсата, поэтому необходимо установить дренажную систему для конденсата. Дренажный трубопровод должен быть без сужений и петель, которые будут препятствовать свободному стеканию воды. Если дренажный трубопровод проходит через улицу или неотапливаемые помещения, он должен быть соответствующим образом изолирован или снабжен кабелем для нагревания дренажа, чтобы зимой вода не замерзала. Дренажный трубопровод подключается к установке при помощи сифона. В вентиляционной установке образуется отрицательное давление воздуха, поэтому вода не всегда самопроизвольно вытекает из ванночки для сбора конденсата. Для обеспечения удаления воды к трубе отвода необходимо подсоединить сифон подходящей высоты или сифон с обратным клапаном.

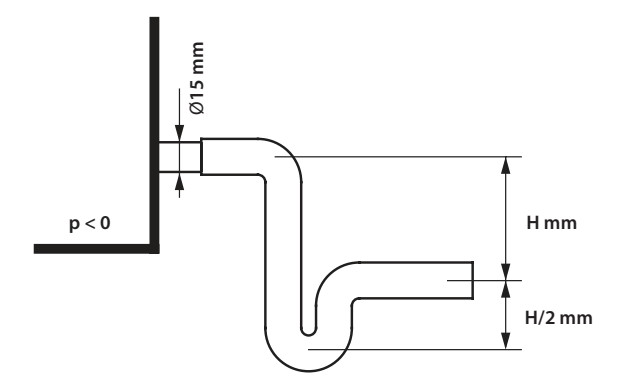

**Рис. 10.** Монтаж сифона

Высота сифона без обратного клапана *H* подбирается в соответствии со статическим давлением *p* в вентиляционной установке:

$$
H \, [mm] = 25 + p \, [mm \, H_2O] = 25 + 0.1 \, x \, p \, [Pa]
$$

Высота сифона с обратным клапаном может быть меньше, однако она зависит от технических данных используемого сифона, поэтому при возможности рекомендуем подбирать его высоту, руководствуясь теми же соображениями, что и при выборе сифона без обратного клапана.

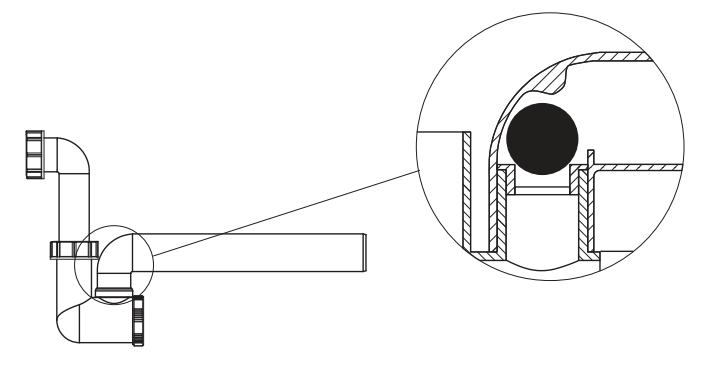

**Рис. 11.** Пример сифона с обратным клапаном

Никакая дренажная система не может быть подключена непосредственно к общей канализационной системе во избежание попадания бактерий и неприятных запахов в приточный воздух. Из дренажной системы вентиляционной установки конденсат должен собираться в отдельную емкость или стекать на канализационную решетку без прямого контакта: не подключайте отвод конденсата непосредственно к канализационной трубе и не погружайте его в воду. Место сбора конденсата должно быть удобным для чистки и дезинфекции.

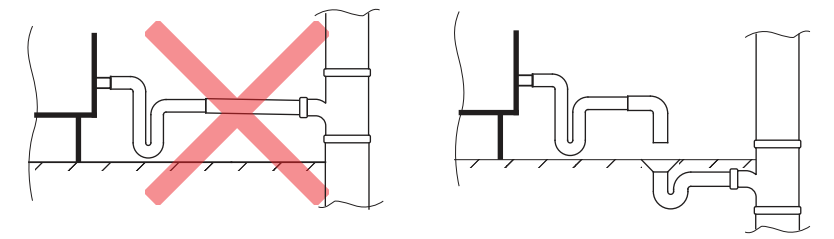

**Рис. 12.** Подключение отвода конденсата к канализационной системе

### **3.6. Установки наружного исполнения**

Вентиляционные установки RHP 800 – 1000 – 1500 можно устанавливать на улице<sup>1</sup>. В случае использования установок на улице они должны быть дополнительно защищены от действия окружающей среды путем устройства специальной крыши и колпаков для приточного и вытяжного воздуха. На разъемах воздуховодов со стороны забора и выпуска воздуха следует установить воздушные заслонки. Если намечается простой вентиляционной установки, используемой на улице, в холодное время года, в воздуховоды приточного и вытяжного воздуха (со стороны помещения) следует установить дополнительные запорные воздушные заслонки. Они должны исключить свободную циркуляцию теплого воздуха из помещения внутри установки, когда она не работает, чтобы не образовывался конденсат, который вредит электронным компонентам. Если используются приводы воздушных заслонок, не предназначенные для установки на улице, они должны быть дополнительно защищены от дождя и снега путем монтажа закрывающих колпаков или коробок.

По возможности вентиляционные установки рекомендуется устанавливать вблизи стен, чтобы они были дополнительно защищены от ветра.

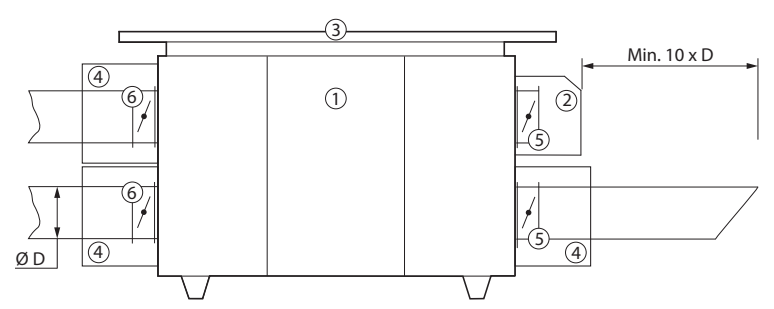

**Рис. 13.** Принадлежности установки для монтажа на улице

- 1 вентиляционная установка, 2 колпак для забора воздуха, 3 крыша,
- 4 коробки или колпаки для защиты приводов заслонок, 5 запорные воздушные заслонки, 6 – дополнительные воздушные заслонки, защищающие установку во время простоя
- Установки с дренажными трубами для воды, монтируемые на улице, следует дополнительно защитить от замерзания, напр., снабдить нагревательными кабелями для дренажа.
- Соединения установок, предназначенных для эксплуатации на улице, следует дополнительно загерметизировать герметиком, который не включается в комплектацию.
- Козырьки забора и выброса воздуха должны быть установлены как можно дальше друг от друга (например, установив дополнительные сегменты воздуховода между установкой и козырьком), чтобы удаляемый воздух не попадал обратно в воздухозаборники.
- Приводы воздушных заслонок на установках уличного монтажа, должны быть защищены от дождя и снега. Приводы необходимо прикрыть дополнительными защитными ящиками или козырьками.

# **4. ТЕХНИЧЕСКИЕ ДАННЫЕ УСТРОЙСТВ**

|                      |              |                 | Мощ-                                                    |                                             | <b>Bec</b> | Тепловой насос                   |                                         |                    |                                       |  |  |
|----------------------|--------------|-----------------|---------------------------------------------------------|---------------------------------------------|------------|----------------------------------|-----------------------------------------|--------------------|---------------------------------------|--|--|
| <b>Установка</b>     | Сила<br>тока | Напряже-<br>ние | <b>НОСТЬ</b><br>электри-<br>ческого<br>нагре-<br>вателя | <b>Мощность</b><br>Вентилято-<br><b>poB</b> |            | Мощ-<br><b>НОСТЬ</b><br>обогрева | Мощ-<br><b>НОСТЬ</b><br>охлажде-<br>ния | Хладоно-<br>ситель | Коли-<br>чество<br>хладоно-<br>сителя |  |  |
|                      | $\mathsf{A}$ | B               | кВт                                                     | <b>BT</b>                                   | <b>KF</b>  | кВт                              | кВт                                     | ٠                  | <b>KF</b>                             |  |  |
| <b>RHP</b>           |              |                 |                                                         |                                             |            |                                  |                                         |                    |                                       |  |  |
| 400 V - $2,8/2,4$    | 7,7          | $1 - 230$       |                                                         | $2*96$                                      | 106        | 2,8                              | 2,4                                     | <b>R134A</b>       | 1,1                                   |  |  |
| 600 UH/UV - 3.7/3    | 9,6          | $1 - 230$       |                                                         | $2*170$                                     | 194        | 3,7                              | 3                                       | <b>R134A</b>       | 2,08                                  |  |  |
| 600 UH/UV - 4.4/3.8  | 10,5         | $1 - 230$       |                                                         | $2*170$                                     | 194        | 4,4                              | 3,8                                     | <b>R134A</b>       | 2,08                                  |  |  |
| 800 UH/UV - 5.3/4.7  | 14,8         | $3 - 400$       | $\overline{2}$                                          | $2*170$                                     | 255        | 5,3                              | 4,7                                     | <b>R134A</b>       | 3,1                                   |  |  |
| 800 UH/UV - 6.1/5.8  | 16,1         | $3 - 400$       | $\overline{2}$                                          | $2*170$                                     | 255        | 6,1                              | 5,8                                     | <b>R134A</b>       | 3,1                                   |  |  |
| 1300 UH/UV - 8,1/6,6 | 18,2         | $3 - 400$       | $\overline{2}$                                          | 2*380                                       | 260        | 8,1                              | 6,6                                     | <b>R134A</b>       | 3,1                                   |  |  |
| 1300 UH/UV - 9,2/7,6 | 20,5         | $3 - 400$       | $\overline{2}$                                          | 2*380                                       | 260        | 9,2                              | 7,6                                     | <b>R134A</b>       | 3,1                                   |  |  |
| 1500 UH/UV - 9.6/7.8 | 21,9         | $3 - 400$       | $\overline{2}$                                          | $2*470$                                     | 260        | 9,6                              | 7,8                                     | <b>R134A</b>       | 3,1                                   |  |  |

<sup>1</sup> Установки могут быть установлены на улице только с горизонтальным подключением их воздуховодов.

# **5. РАЗМЕРЫ ОБОРУДОВАНИЯ**

# **5.1. Установки с горизонтальным подключением**

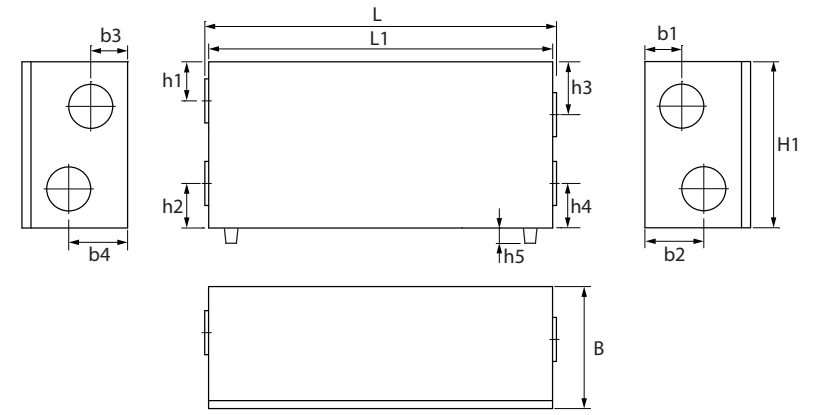

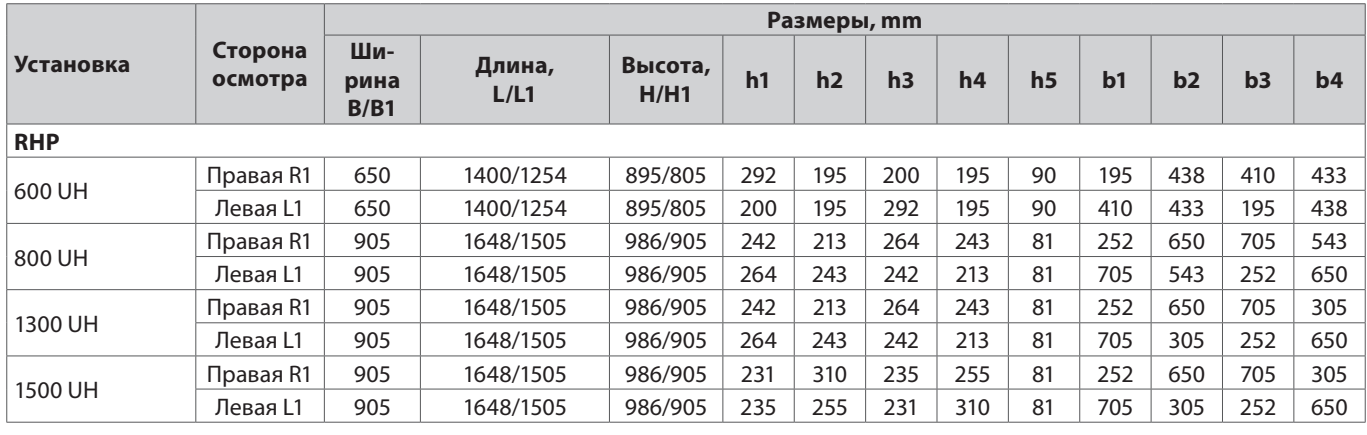

# **5.2. Установки с вертикальным подключением**

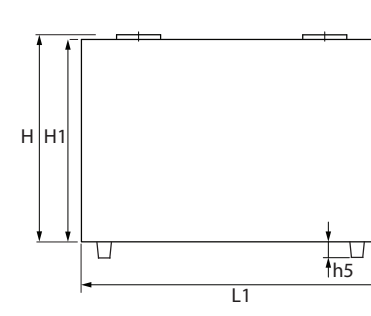

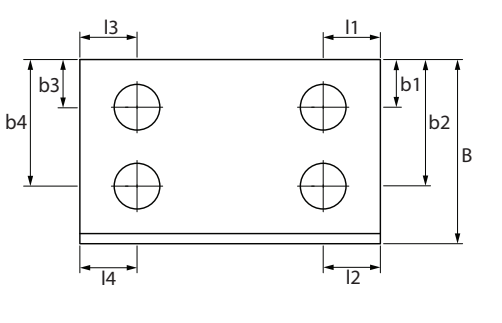

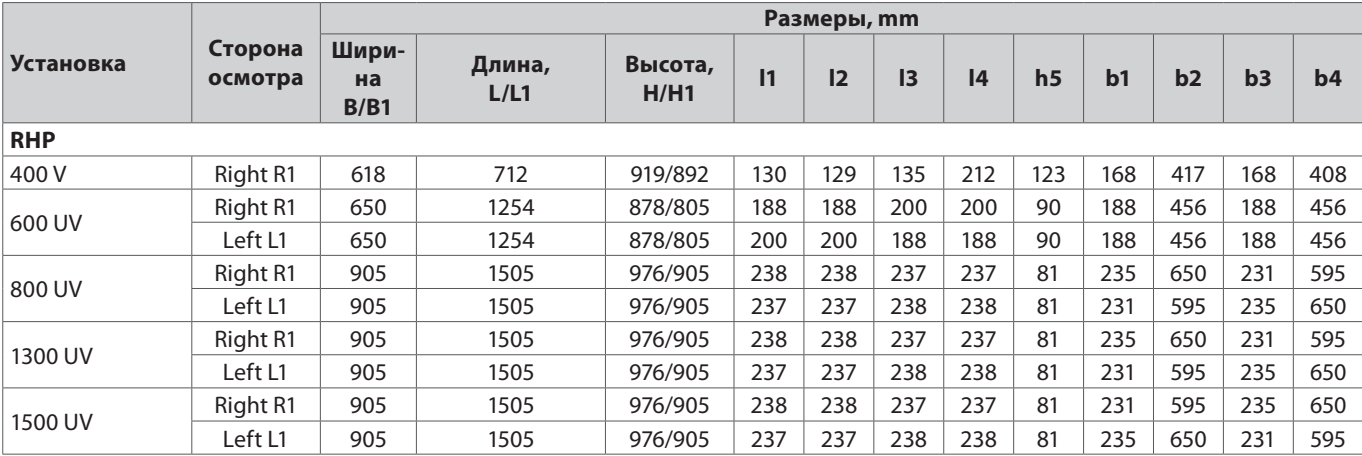

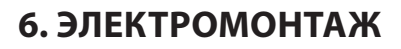

**RU**

К выполнению электромонтажных работ допускается только квалифицированный специалист, который должен руководствоваться изложенными в настоящей инструкции указаниями и учитывать действующие правовые нормы и требования безопасности. Прежде чем приступать к работам по монтажу электрических компонентов:

- Убедитесь в том, что установка отключена от электросети.
- Если установка долго стояла в неотапливаемом помещении, убедитесь в отсутствии конденсата внутри установки и проверьте, не повреждены ли влагой контакты соединений и электронные компоненты.
- Осмотрите, не повреждена ли изоляция питающего кабеля и других проводов.
- Найдите электрическую схему установки по конкретному типу установки.

### **6.1. Требования к электропитанию**

- Установку включайте только в исправную электрическую розетку с защитным заземлением, которая соответствует требованиям электробезопасности. Заземление должно быть установлено в соответствии с требованиями EN61557, BS 7671.
	- Питание установки рекомендуется подключать к общей электрической сети через автоматический выключатель с реле тока утечки 300 мA (тип B или B+).
- Провода сигналов управления рекомендуется прокладывать на расстоянии не ближе 20 cм от силовых кабелей, что снизит вероятность возникновения электрических помех.
- Все внешние электрические элементы должны подключаться в строгом соответствии с электрической схемой.
- При отключении разъемов не тяните за провода или кабели.

Толщина вводного кабеля электропитания зависит от максимальной силы используемого тока, которая указана в распечатке технических данных конкретной установки.

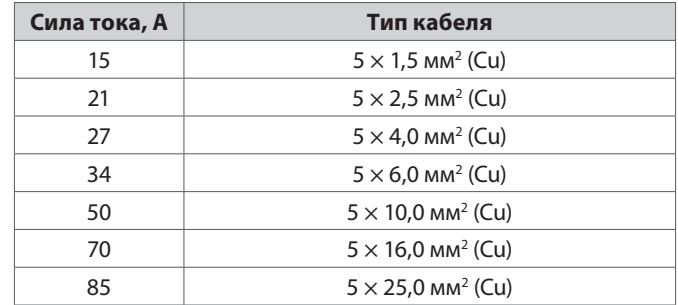

### **6.2. Подключение электрических компонентов**

Все внутренние и внешние элементы установки подключаются к главной плате контроллера C5 (на электрических схемах обозначается «RG1»), которая находится внутри установки. В некоторых установках для доступа к плате контроллера следует открутить металлическую крышку. Точное место платы контроллера C5 в установке можно найти в разделе «Компоненты установок».

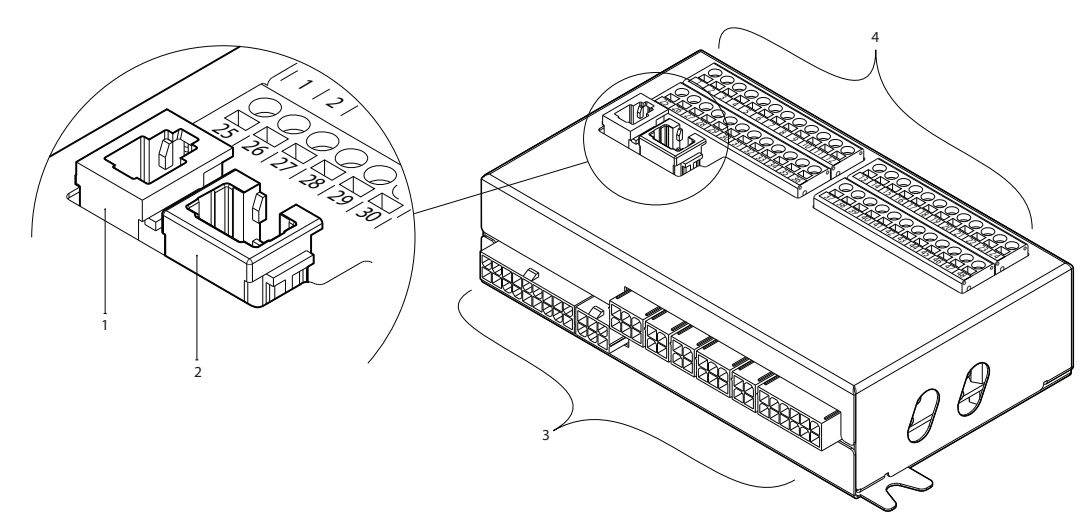

**Рис. 14.** Основная плата контроллера C5 1 – разъем для пульта управления, 2 – разъем для внутренней сети или Интернета, 3 – разъемы для внутренних компонентов; 4 – клеммы для подключения внешних элементов

Клеммы для подключения внешних элементов на плате контроллера пронумерованы и используются исключительно для подключения элементов, смонтированных снаружи установки. Некоторые клеммы могут оставаться пустыми, если дополнительные функции не требуются.

| 89              |                                         |                                              |           | 0.10V         | 25             |                 | в                      |                                   | <b>MODBUS</b><br><b>RS485</b><br>интерфейс         |       |          |
|-----------------|-----------------------------------------|----------------------------------------------|-----------|---------------|----------------|-----------------|------------------------|-----------------------------------|----------------------------------------------------|-------|----------|
|                 |                                         | Датчик влаги                                 | $-24V$    | 26            | $\overline{2}$ | A               |                        | ВЫХОД                             |                                                    |       |          |
|                 |                                         |                                              | N         | 27            | 3              | <b>GND</b>      |                        |                                   |                                                    |       |          |
|                 |                                         |                                              | 0.10V     | 28            | 4              | IN4             |                        | Внешнее управление                |                                                    |       |          |
| 88              |                                         | Датчик качества                              | $-24V$    | 29            | 5              | IN <sub>3</sub> |                        | Внешняя остановка                 |                                                    |       |          |
|                 |                                         | воздуха                                      | N         | 30            | 6              | IN <sub>2</sub> |                        | Противопожарная система           |                                                    |       |          |
| BXOДЫ           |                                         |                                              | 0.10V     | 3             |                | IN <sub>1</sub> |                        | Управление OVR                    |                                                    |       |          |
| ᢍ               |                                         | Датчик давления                              | $-24V$    | 32            | 8              | $\mathsf{C}$    | Внешнее управление     | Общий                             |                                                    | BXOДЫ |          |
|                 | вытяжного воздуха                       | N                                            | 33        | 9             |                |                 | Датчик температуры     |                                   |                                                    |       |          |
|                 |                                         |                                              | 0.10V     | 34            | 10             | NTC             |                        | обратной воды                     | 55                                                 |       |          |
| 98              | Датчик давления<br>приточного воздуха   |                                              | $-24V$    | 35            |                |                 |                        | Датчик температуры                | ω                                                  |       |          |
|                 |                                         |                                              | N         | 36            | 12             | NTC             |                        | приточного воздуха                |                                                    |       |          |
|                 |                                         |                                              |           | $\rightarrow$ | 3              | 13              | 0.10V                  |                                   | Управление                                         |       |          |
| ᆩ<br>の<br>∸     | Привод воздушной                        | $-24V$                                       | 38        | 14            | <b>GND</b>     |                 | увлажнителем<br>Привод |                                   |                                                    |       |          |
|                 | заслонки                                | N                                            | 39        | 15            | 010V           |                 |                        |                                   |                                                    |       |          |
|                 | Работа                                  |                                              | <b>NO</b> | 4             | 16             | $-24V$          |                        | клапана охланждения /<br>Контроль | ဥ                                                  |       |          |
|                 |                                         | индикация<br>Неисправность                   |           | <b>NO</b>     |                | 1               | N                      |                                   | производительности DX                              |       |          |
| <b>BLIXOZIL</b> |                                         | Общий                                        |           | C             | 4              | 18              | 0.10V                  |                                   |                                                    |       | BPIXOZIP |
|                 |                                         |                                              |           | <b>NO</b>     | 43             | 19              | $-24V$                 |                                   | Привод клапана                                     | 191   |          |
| X               | <b>DX3 / Нагрев</b><br>DX2 / Охлаждение |                                              | <b>NO</b> | 44            | 20             | $\mathsf{N}$    |                        | нагрева                           |                                                    |       |          |
|                 | <b>DX1 / Запуск</b>                     |                                              | <b>NO</b> |               | 21             | L               |                        | Циркуляционный насос              |                                                    |       |          |
|                 | Общий                                   |                                              | C         | 46            | 22             | N               |                        | для охлаждения<br>230V AC, 1A     | S2                                                 |       |          |
| ВХОД            |                                         | Неисправность<br>циркуляционного<br>Hacoca / |           | <b>DIN</b>    | 4              | 23              | L                      |                                   | Циркуляционный насос<br>для нагрева<br>230V AC, 1A |       |          |
|                 |                                         |                                              |           | <b>GND</b>    | 48             | 24              | N                      |                                   |                                                    |       |          |
|                 |                                         | теплообменника                               |           |               |                |                 |                        |                                   |                                                    |       |          |

**Рис. 15.** Клеммы основной платы контроллера C5 для подключения внешних элементов

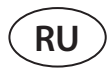

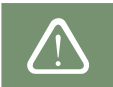

Общая мощность всех внешних элементов, которые питаются от напряжения 24 В, не должна превышать 25 Вт.

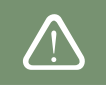

**Modbus RS485 (1-3)** – здесь подсоединяется провод данных, если планируется управлять установкой из здания при помощи программы диспетчеризации, использующей протокол Modbus RTU. Сюда же можно подключить дополнительный модуль управления зоной нагрева / охлаждения (см. «Additional zone control installation manual»).

**Внешнее управление (4–8)** – клеммы предназначены для управления определенными функциями при помощи внешних контактов посредством их соединения с общей клеммой 8. К клеммам могут быть подключены термостаты, соединители, датчики движения или другие устройства с нормально разомкнутыми или замкнутыми контактами. Функции, которые активируются при помощи контактов, работают до тех пор, пока соединены клеммы.

- **• Клемма 4** используется для переключения режимов нагрева / охлаждения, если используется комбинированный водяной теплообменник (в случае соединения клемм управление приводом водяного клапана и насосом будет осуществляться по сигналу охлаждения. Напр., здесь можно подключить термостат, который будет закрывать клеммы, когда в системе циркулирует холодная вода).
- При соединении клеммы **5** с общей клеммой **8** работа установки останавливается.
- Для пожарной сигнализации необходим нормально замкнутый контакт (NC), поэтому между **клеммами 6** и **8** подключен замыкатель, вместо которого подключается система пожарной сигнализации здания. При размыкании контакта установка останавливается или форсируются вентиляторы (в зависимости от заказа), и появляется сообщение о пожарной опасности.
- **• Клемма 7** включает вентиляционный режим «Override» (OVR). Данный режим имеет преимущественную силу перед другими вентиляционными функциями установки и может быть использован даже при выключенной установке (т. е. соединяются клеммы, и установка запускается). OVR настраивается при помощи пульта управления или компьютера. Функция работает до тех пор, пока соединены клеммы.

**B5 (9–10)** – если используется водяной нагреватель, здесь подключается датчик температуры возвратной воды (NTC 10 кΩ), необходимый для защиты от замерзания.

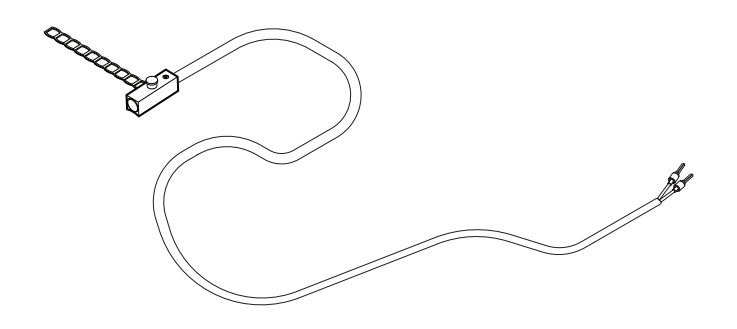

**Рис. 16.** Датчик температуры возвратной воды

**B1 (11–12)** – здесь подключается датчик температуры приточного воздуха (NTC 10 кΩ), необходимый для управления температурой.

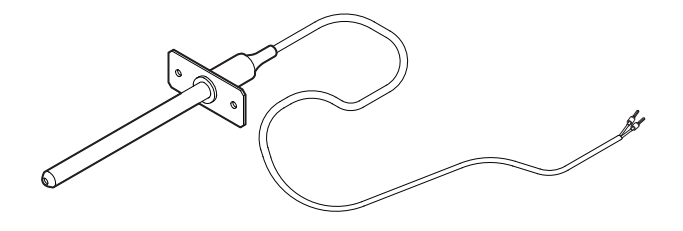

**Рис. 17.** Датчик температуры приточного воздуха

Для обеспечения максимально точного замера температуры датчик должен быть смонтирован в воздуховоде после всех нагревательных / охлаждающих приборов на расстоянии не менее двух диаметров воздуховода от ближайшего теплообменника.

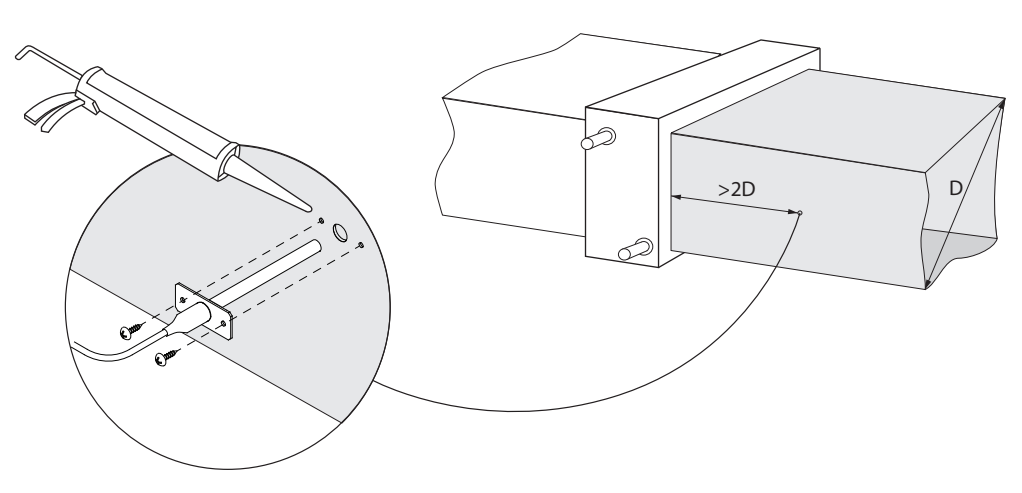

**Рис. 18.** Монтаж датчика температуры приточного воздуха

**TG3 (13–14)** – если активирован внешний увлажнитель или осушитель, здесь подключается сигнал его управления (0..10 В).

**TG2 (15–17)** – питание (24 В AC) и сигнал управления (0..10 В) для привода смесительного клапана водяного охладителя. Если используется установка DX (управляемая посредством модулируемого сигнала), к этим клеммам подключается сигнал управления установкой DX, а охлаждение водой исключается.

**TG1 (18–20)** – питание (24 В AC) и сигнал управления (0..10 В) для привода смесительного клапана водяного нагревателя. Если используется комбинированный водяной нагреватель / охладитель, привод клапана управляется по сигналу нагревания или охлаждения, в зависимости от нужного в тот момент режима.

**S2 (21–22)** – питание 230 В AC для циркуляционного насоса холодной воды, который используется вместе с внешними водяными теплообменниками и включается при возникновении потребности в холоде. Maкс. 1 A.

**S1 (23–24)** – питание 230 В AC для циркуляционного насоса горячей воды, который используется вместе с внешними водяными теплообменниками и включается при возникновении потребности в тепле. Maкс. 1 A.

**B8/B9 (25–30)** – здесь подключаются датчики качества воздуха или влаги, которые используются для следующих функций (см. «Инструкция пользователя»):

- Поддержание качества воздуха (AQC).
- Работа в соответствии с потребностью (OOD).
- Поддержание влаги (HUM).

Для управления данными функциями можно использовать датчики следующих типов (тип датчика может быть изменен только представителем уполномоченного сервиса):

- Углекислого газа CO<sub>2</sub> (предусмотренная настройка) диапазон 0..2000 ppm.
- Качества воздуха VOC (*Volatile organic compound*) диапазон 0..100%.
- Относительной влажности RH диапазон 0..100% RH.
- Температуры TMP диапазон 0..50 °C.

**B6/B7 (31–36)** – если в установке применяется метод поддержания воздушного потока VAV (см. «Инструкция пользователя»), в воздуховодах необходимо смонтировать и подсоединить датчики давления, которые приобретаются отдельно. При монтаже датчиков давления VAV следует руководствоваться инструкцией их производителя. Эти клеммы также используются для поддержания воздушного потока DCV, когда при помощи отдельного сигнала 0..10 В можно регулировать интенсивность вентиляции (см. «Инструкция пользователя»).

**FG1 (37–39)** – клеммы используются для подключения приводов воздушных заслонок. К ним могут подключаться приводы, питаемые от напряжения 24 В AC, с пружинами закрытия или без них.

**Индикация (40–42)** – клеммы используются, если необходим нормально разомкнутый (NO) сигнал для индикации работы или неисправности установки.

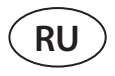

**Управление охлаждением (43–46)** – цифровые нормально разомкнутые (NO) выходы для управления охладителями / нагревателями с прямым испарением (DX). Назначение выходов отличается в зависимости от заказанного и запрограммированного в контроллере типа управления установками DX<sup>1</sup>:

- Ступенчатое управление охлаждающими установками DX типа start / stop каждый из 3 выходов активируется один за другим, а если недостаточно мощности предыдущей ступени – с задержкой в 5 мин.
- Ступенчатое управление охлаждающими / нагревательными установками DX типа start / stop выходы DX1 и DX2 активируются друг за другом, а если недостаточно мощности предыдущей ступени – с задержкой в 5 мин. Выход DX3 используется для переключения режимов установок DX между охлаждением и нагреванием.
- Если установка DX управляется посредством модулируемого сигнала (0..10 В), цифровые выходы используются для запуска установки DX и переключения ее режимов работы: DX1 – сигнал включения, DX2 – охлаждение, DX3 – нагревание. Сигнал управления мощностью установки DX данного типа подключается к клеммам TG2.

**Неисправность водяного насоса / теплообменника (47–48)** – здесь можно подключить сигнал индикации неисправности водяных насосов (если насос имеет такую функцию), в случае неисправности насоса работа вентиляционной установки бцдет остановлена. Эти клеммы также можно использовать для дополнительной защиты водонагревателя от замерзания, подключив капиллярный термостат установленный на поверхности радиатора водонагревателя.

Все электропровода, подключаемые к главной плате контроллера, пропускаются через втулки (в верхней части вентиляционной установки). Втулки завинчиваются для обеспечения герметичности.

# **6.3. Монтаж пульта управления**

Пульт управления должен быть смонтирован в помещении, в котором:

- температура воздуха составляет 0..40 °C;
- относительная влажность 20..80 %;
- обеспечена защита от случайного попадания капель воды.

Пульт может быть прикреплен к коробке подштукатурного монтажа или прямо к стене – предназначенные для этого болты входят в комплект пульта. При помощи магнитов на спинке пульта его также можно вешать на металлические поверхности (напр., на дверь установки).

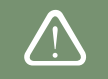

Для крепления пульта не используйте болты никаких других размеров или типов, кроме тех, что входят в прилагающийся комплект. Другие болты могут повредить электронную плату пульта.

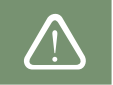

В комплект пульта управления входит провод длиной 10 м. Если этот провод недостаточно длинный, его можно заменить другим проводом 4  $\times$  0,22 мм, длина которого не должна превышать 150 м.

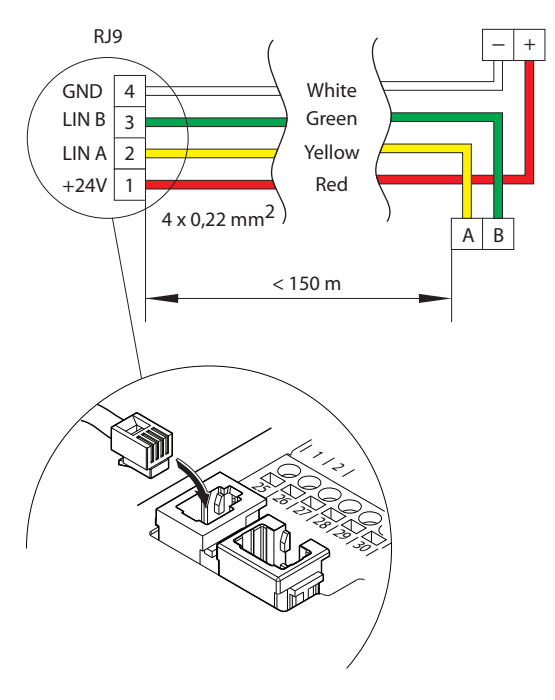

**Рис. 19.** Электрическая схема провода пульта

<sup>1</sup> Если установка DX не была предварительно предусмотрена в программе контроллера, данные выходы не будут активными.

Рекомендуется прокладывать провод пульта таким образом, чтобы он не проходил рядом с проводами электропитания или электрооборудованием более высокой мощности (электрическим вводным шкафом, водонагревательным электрическим котлом, блоком кондиционера воздуха и т. д.). Провод может быть продет через спинку пульта или отверстия в его нижней части (руководствуйтесь инструкцией по монтажу, прилагаемой к пульту). Провод платы контроллера C5 подсоединяется к определенному гнезду или клеммам подключения внешних компонентов (см. рис. 19).

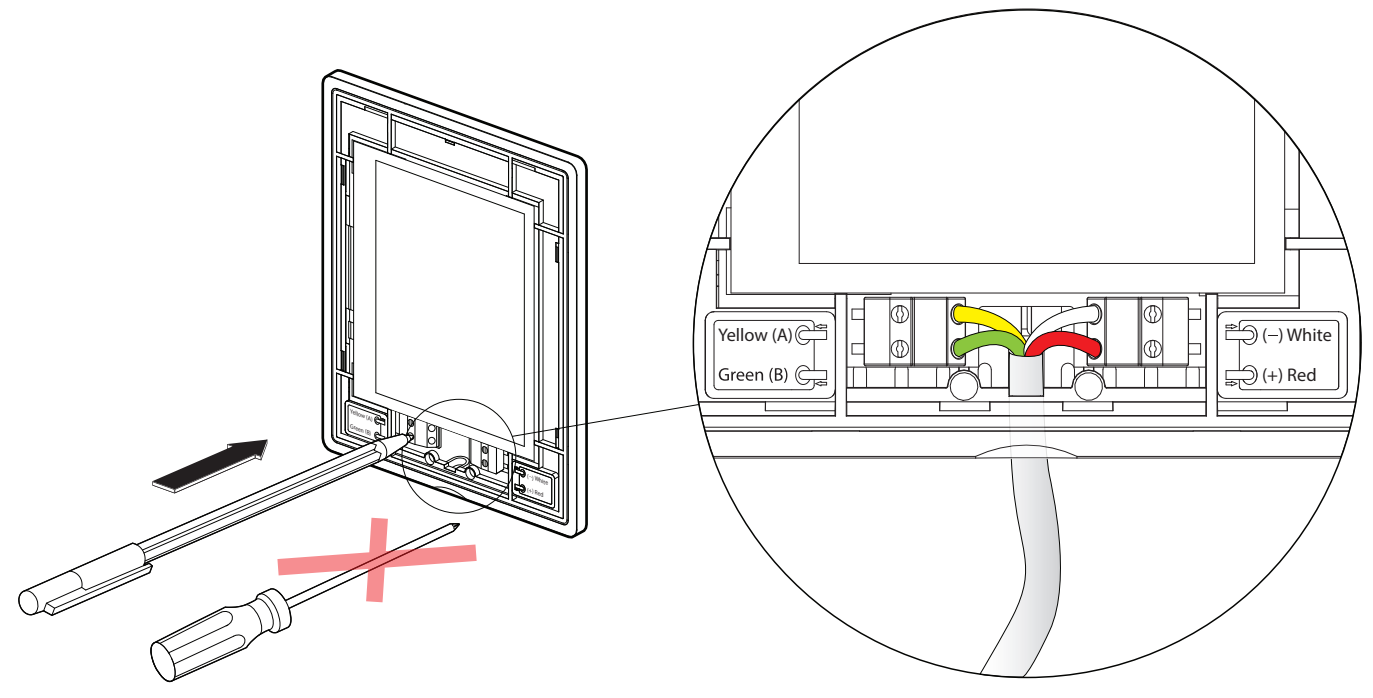

**Рис. 20.** Подсоединение провода к пульту

Для вжимания контактов не используйте острые инструменты (напр., отвертку). Лучше всего для этого подойдет карандаш или ручка.

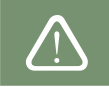

## 6.4. Подключение установки к внутренней компьютерной сети или Интернету

Установкой можно управлять не только при помощи пульта управления, но и компьютера или смартфона. В таком случае установка должна быть подключена к внутренней компьютерной сети или к Интернету. Управление при помощи компьютера осуществляется с использованием веб-браузера, а при помощи смартфона – с использованием мобильного приложения Komfovent. К компьютерной сети установка подключается при помощи кабеля типа CAT5 (разъем RJ45; см. рис. 14). Общая длина кабеля между установкой и сетевым маршрутизатором не должна превышать 100 м. По умолчанию IP адрес вентиляционной установки - 192.168.0.50, но его можно изменить (при необходимости) в соответствии с параметрами внутренней сети. IP адрес можно просмотреть и изменить на пульте управления.

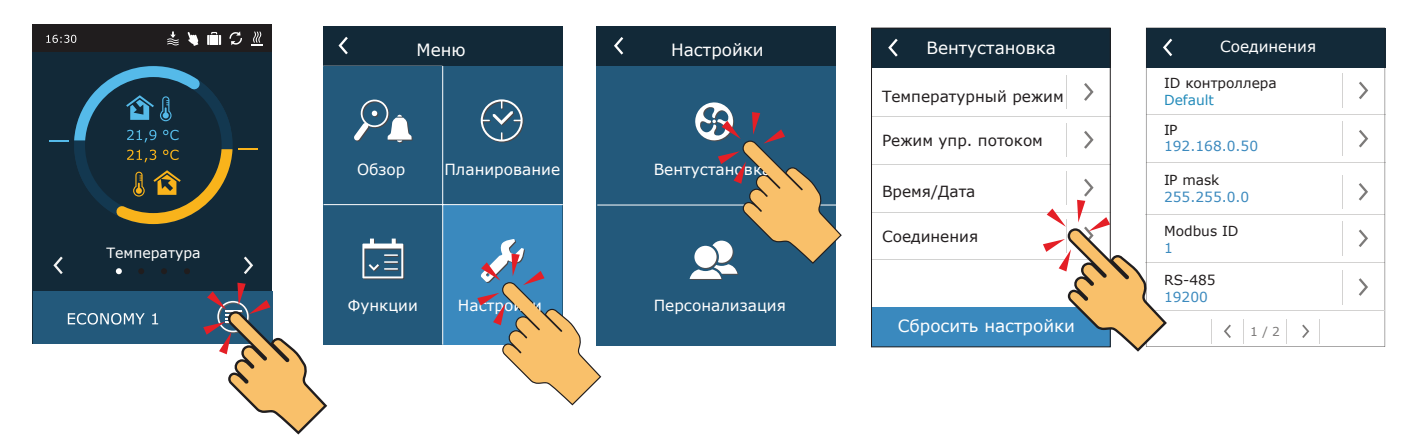

Рис. 21. Просмотр и изменение IP адреса вентиляционной установки на пульте

Вентиляционной установкой, подключенной к сетевому маршрутизатору, можно управлять во внутренней сети при помощи компьютера с беспроводной связью (Wi-Fi). Также посредством беспроводной связи установкой можно управлять при помощи смартфона с мобильным приложением Komfovent. После подключения установки к сетевому маршрутизатору присвойте ей свободный IP адрес в местной сети.

В случае непосредственного подключения компьютера к установке в ручных настройках сетевой платы следует присвоить компьютеру IP адрес, последняя цифра которого должна отличаться от IP адреса установки (напр., если IP адрес установки 192.168.0.50, присвойте компьютеру адрес 192.168.0.70). Также введите маску подсети: 255.255.0.0.

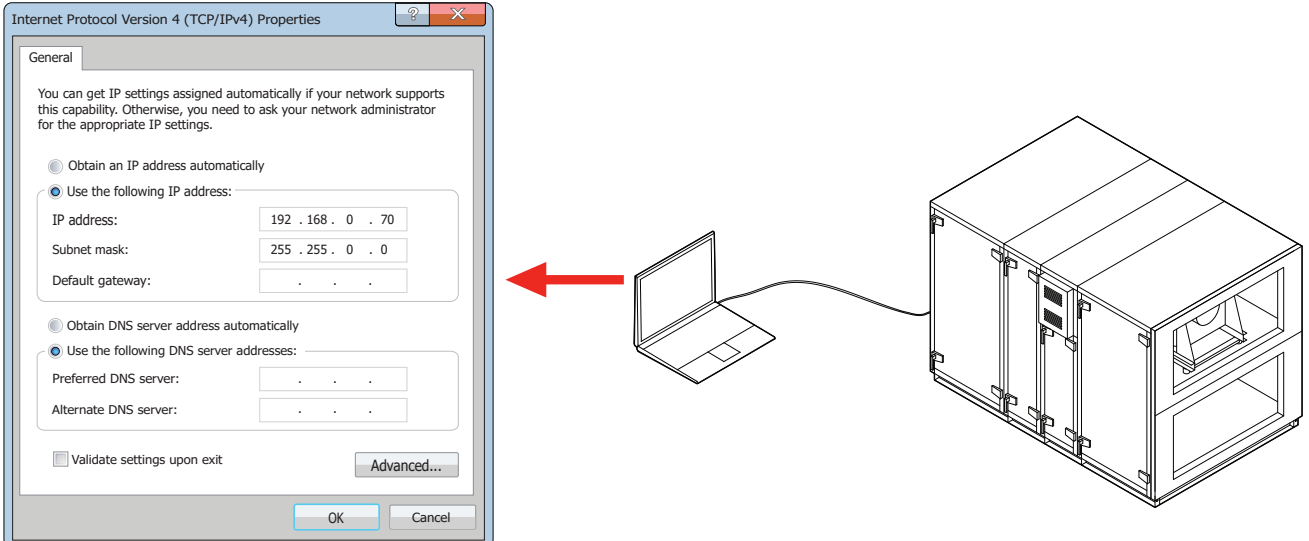

Рис. 22. Настройки сетевой платы компьютера в случае подключения непосредственно к установке

Для управления установкой при помощи Интернета ее следует подключить к сетевому маршрутизатору, имеющему доступ в Интернет. В соответствии с инструкцией сетевого маршрутизатора, должно быть сконфигурировано перенаправление портов (Port Forward) на IP адрес установки. В зависимости от того, каким образом вы будете управлять установкой - посредством компьютера или смартфона с приложением Komfovent, в маршрутизаторе также нужно указать номер порта (Port number). Для управления при помощи компьютера номер порта должен быть 80, а для управления при помощи смартфона присваивается номер порта 502. После входа в Интернет через компьютер или телефон в веб-браузере или приложении Komfovent следует ввести IP адрес внешнего маршрутизатора и установленный номер порта, что обеспечит перенаправление на интерфейс пользователя вентиляционной установки (более подробную информацию об управлении при помощи компьютера или телефона можно найти в «Инструкции пользователя»).

Подключение во внутренней компьютерной сети

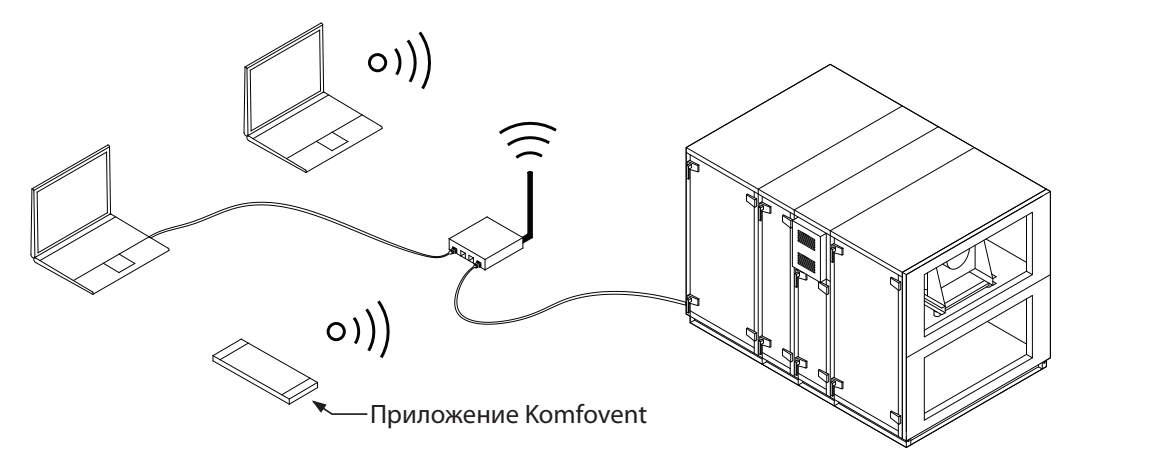

Подключение через Интернет

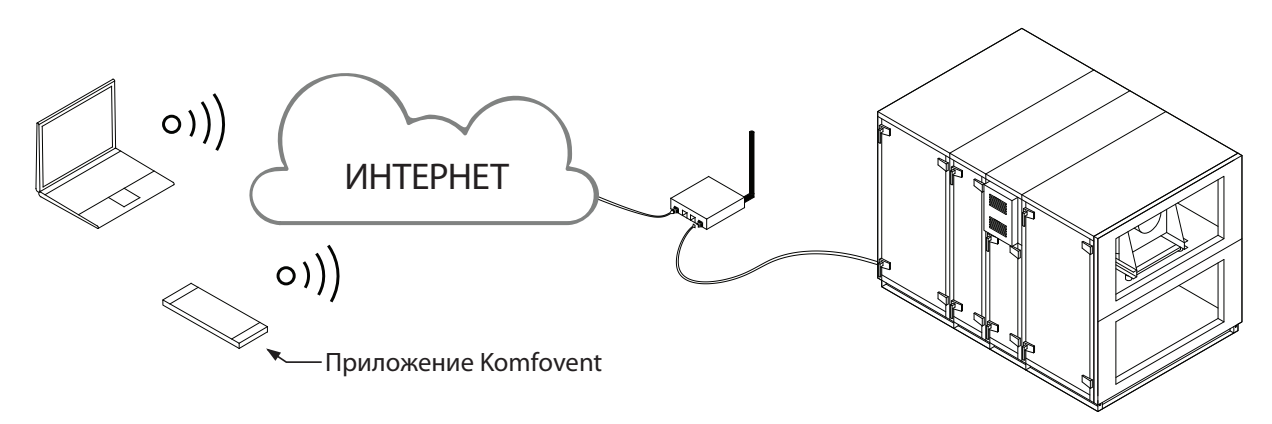

Рис. 23. Примеры подключения установки к местной сети или Интернету

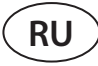

# **7. ФИЛЬТРЫ**

Воздушные фильтры предназначены для удаления пыли, бактерий и других мелких частиц из воздуха, поступающего с улицы и вытягиваемого из помещения. В вентиляционных установкaх RHP STANDARD используются компактные фильтры. Фильтры изготавливаются из синтетической ткани и могут принадлежать разным классам фильтрации<sup>1</sup>, т. е. могут быть предназначены для удаления частиц разного размера. Обычно для потока наружного воздуха используются фильтры более высокого класса фильтрации, нежели для потока вытяжного воздуха, так как очищенный наружный воздух поступает в помещение.

За загрязнением фильтров помогают следить реле давления, установленные внутри установки и настроенные на определенный перепад давления с учетом типа используемого фильтра. Если используются фильтры другого производителя или с другим классом фильтрации, нежели предусмотренные заводом-изготовителем, после их замены следует правильно настроить диапазон реле давления. Для настройки реле давления необходимо снять верхнюю крышку и поворотом ручки выставить ее на нужный предел давления. Когда фильтр засорится и будет достигнуто заданное значение перепада давления, на пульте или компьютере появится уведомление.

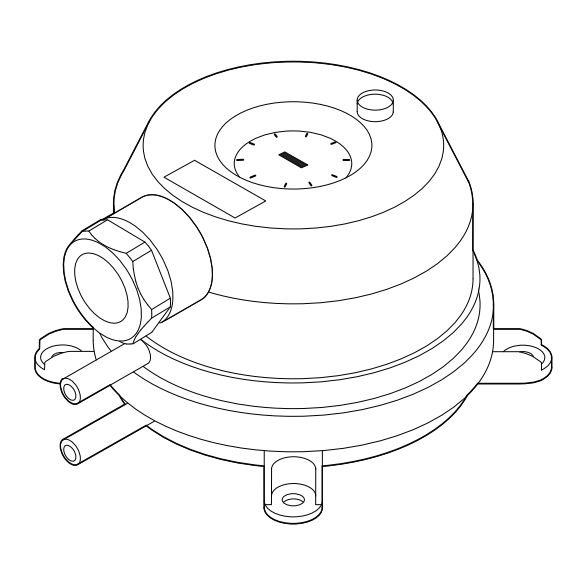

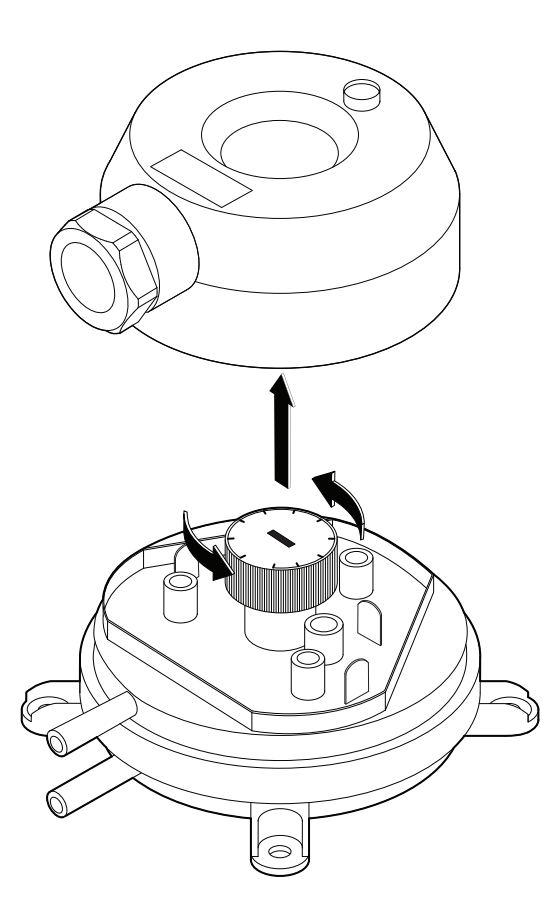

**Рис. 24.** Реле давления

#### **Используемые в установках фильтры**

| Установка  |             |               | Приток     | Вытяжка                     |            |  |  |
|------------|-------------|---------------|------------|-----------------------------|------------|--|--|
|            | Тип фильтра | Класс         | BxHxL, MM  | Класс                       | BxHxL, MM  |  |  |
| <b>RHP</b> |             |               |            |                             |            |  |  |
| 400 V      | Компактный  | ePM1 55% (F7) | 462×200×46 | ePM10 50% (M5) <sup>2</sup> | 462×200×46 |  |  |
| 600 U      | Компактный  | ePM1 55% (F7) | 500×280×46 | ePM10 50% (M5) <sup>2</sup> | 500×280×46 |  |  |
| 800 U      | Компактный  | ePM1 55% (F7) | 750×400×46 | ePM10 50% (M5) <sup>2</sup> | 750×400×46 |  |  |
| 1300 U     | Компактный  | ePM1 55% (F7) | 750×400×46 | ePM10 50% (M5) <sup>2</sup> | 750×400×46 |  |  |
| 1500 U     | Компактный  | ePM1 55% (F7) | 750×400×46 | ePM10 50% (M5) <sup>2</sup> | 750×400×46 |  |  |

Зависит от заказа.

<sup>2</sup> Класс ePM1 55% (F7) доступен по запросу.

# **8. ЗАПУСК И ПРОВЕРКА УСТАНОВКИ**

Прежде чем подключать установку, проверьте, не оставлены ли внутри установки посторонние предметы, мусор или инструменты. Проверьте, вставлены ли воздушные фильтры, подключен ли дренаж конденсата (если требуется), заполните сифон водой. Осмотрите систему воздуховодов – нет ли ненужных препятствий, например полностью закрытых диффузоров и регулирующих заслонок, не засорены ли решетки забора воздуха с улицы. Осмотрите узел теплового насоса. Убедитесь в отсутствии влаги в системе хладоносителя. Для этого предназначен стеклянный глазок с индикатором влаги. При отсутствии влаги индикатор полностью зеленый, а при образовании влаги меняет цвет (на желтый или красный). Проверьте приблизительное количество хладоносителя – не менее ¾ глазка индикатора должно быть окружено жидкостью.

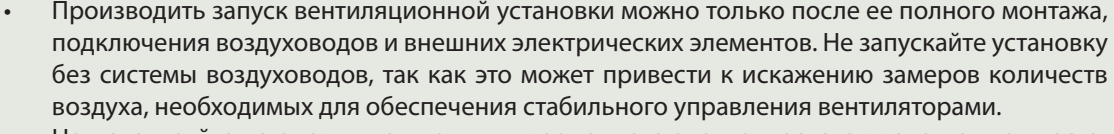

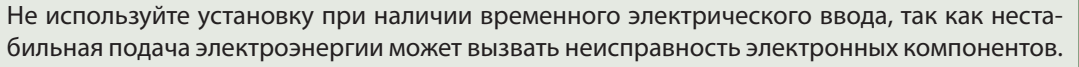

Смотрите руководства пользователя на сайте KOMFOVENT.

Установка управляется при помощи пульта управления или компьютера. Заводом-производителем в установке уже были запрограммированы режимы работы, которые можно использовать сразу, или при необходимости можно задать другие параметры вентиляции.

- **• COMFORT 1** максимальная интенсивность вентиляции (100%), а нужная температура воздуха 21 °C.
- **• COMFORT 2** средняя интенсивность вентиляции (50%), а нужная температура воздуха 21 °C.
- **• ECONOMY 1** небольшая интенсивность вентиляции (33%), а нужная температура воздуха 20 °C.
- **• ECONOMY 2** минимальная интенсивность вентиляции (20%), а нужная температура воздуха 19 °C.
- **• SPECIAL** максимальная интенсивность вентиляции (100%), а нужная температура воздуха 21 °C. В этом режиме также можно заблокировать функции нагревания / охлаждения и другие функции.

# **8.1. Пульт управления C5.1**

В комплект вентиляционной установки входит пульт управления C5.1. Это пульт управления с цветным сенсорным экраном, предназначенный для дистанционного управления вентиляционной установкой. На пульте можно видеть и менять большинство функций и настроек установки.

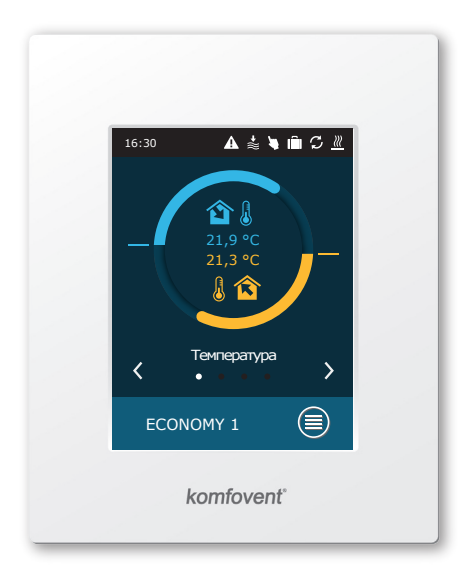

**Рис. 25.** Пульт управления

Если установка включена в электрическую сеть, на пульте управления будет видно главное окно или заставка экрана, после прикосновения к которой появится главное окно пульта.

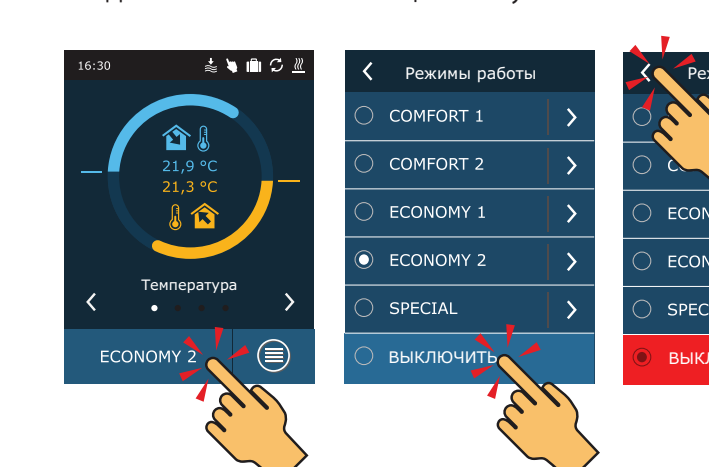

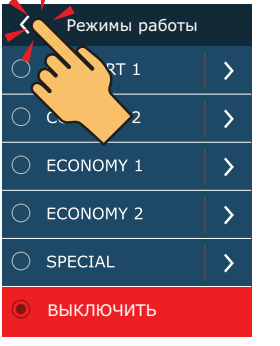

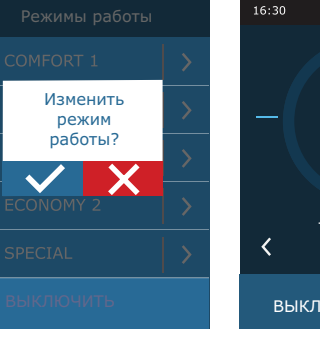

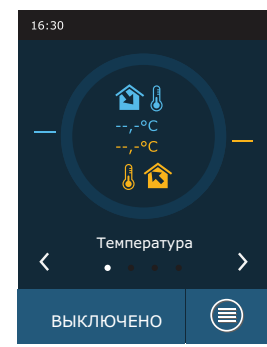

Для выключения вентиляционной установки и возвращения в главное окно:

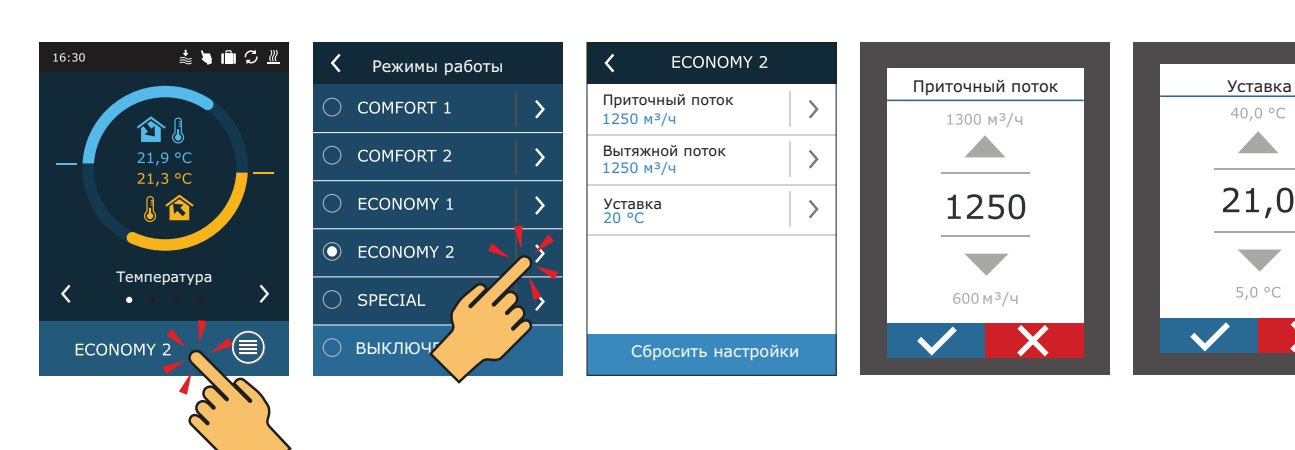

или температуру воздуха при помощи стрелок.

Для изменения настроек режима вентиляции следует выбрать изменяемый режим и указать нужное количество

В первую минуту после запуска автоматика установки анализирует настройки установки, проверяет компоненты автоматики и открывает воздушные заслонки. Затем дается сигнал вентиляторам и теплообменнику, установка начинает работать в заданном режиме вентиляции.

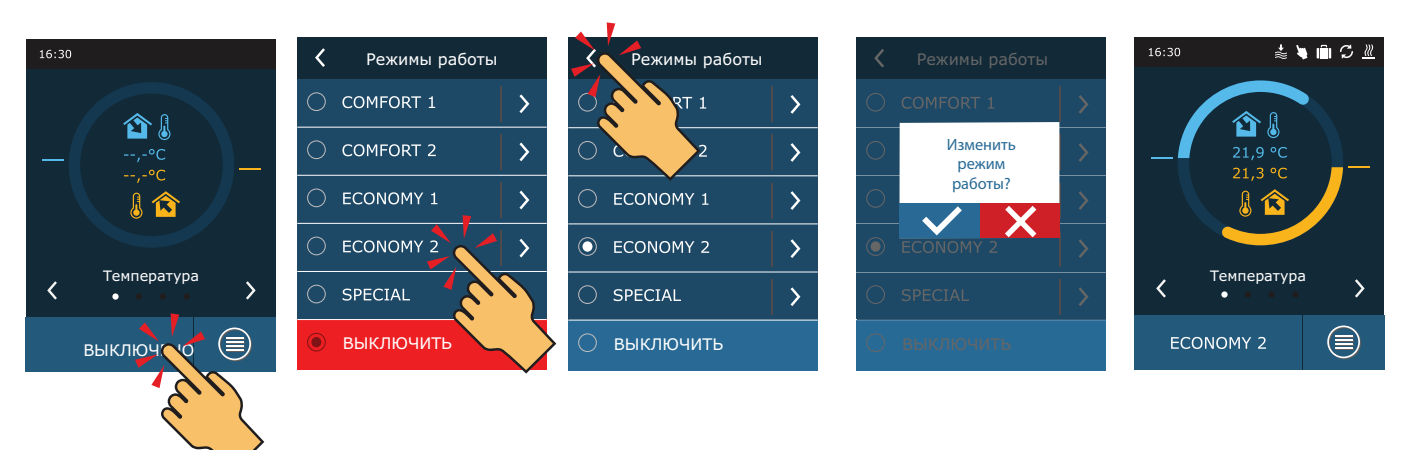

Для включения вентиляционной установки или изменения режима вентиляции:

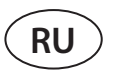

### 8.2. Запуск установки при помощи компьютера

Если установка была заказана без пульта управления или он не используется, запустить установку можно при помощи компьютера. При помощи компьютера установкой можно управлять через браузер. Подключите компьютер непосредственно к вентиляционной установке или компьютерной сети, к которой подключена и вентиляционная установка, как указано в пункте 6.4. В настройках браузера выключите использование всех серверов-посредников (Proxy), которые могут блокировать связь с установкой. В браузере введите IP адрес установки:

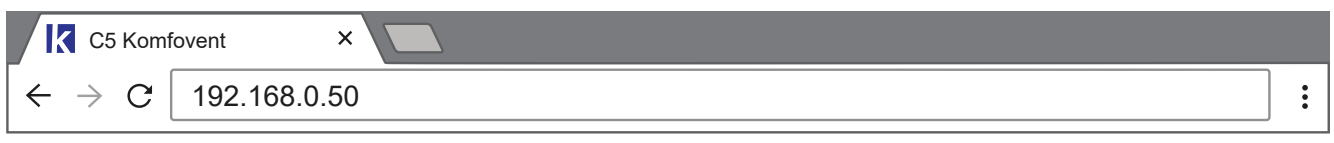

В открывшемся окне войдите в интерфейс пользователя контроллера С5: введите имя пользователя user, пароль user<sup>1</sup> и нажмите на кнопку «Войти».

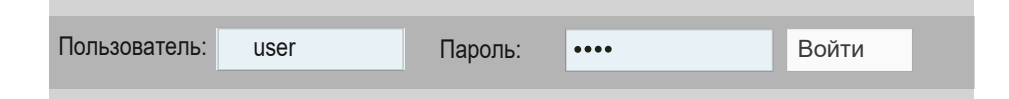

После успешного входа вы попадете в окно «Обзор».

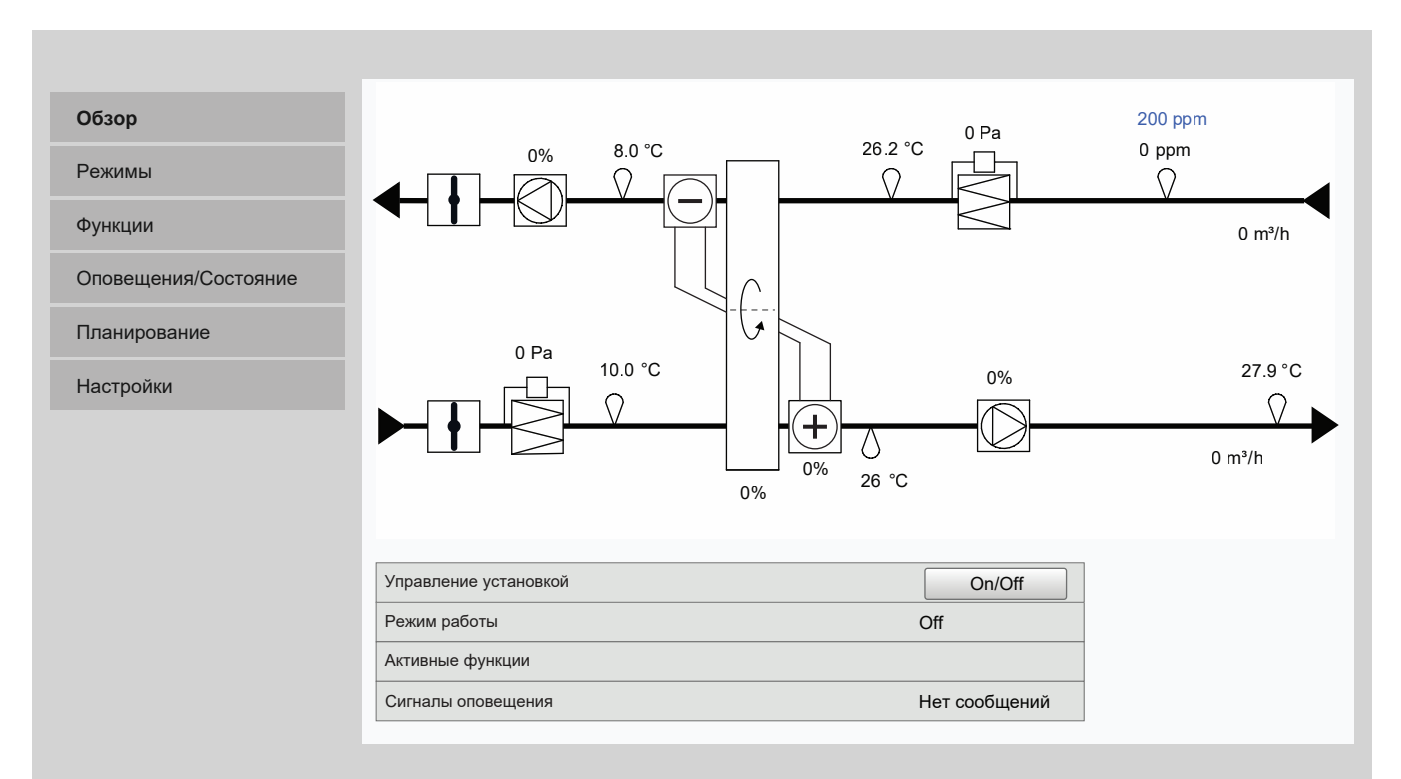

 $\overline{1}$ Если пароль был изменен, используйте его.

UAB KOMFOVENT оставляет себе право производить изменения заранее об этом не предупредив RHP STANDARD 21-08

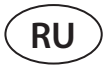

Для запуска установки и изменения настроек режима вентиляции:

- 1. Нажмите кнопку «Режимы».
- 2. Выберите из списка нужный режим вентиляции.
- 3. В настройках выбранного режима введите нужный поток и температуру воздуха.
- 4. Нажмите кнопку «Сохранить» в нижней части окна.

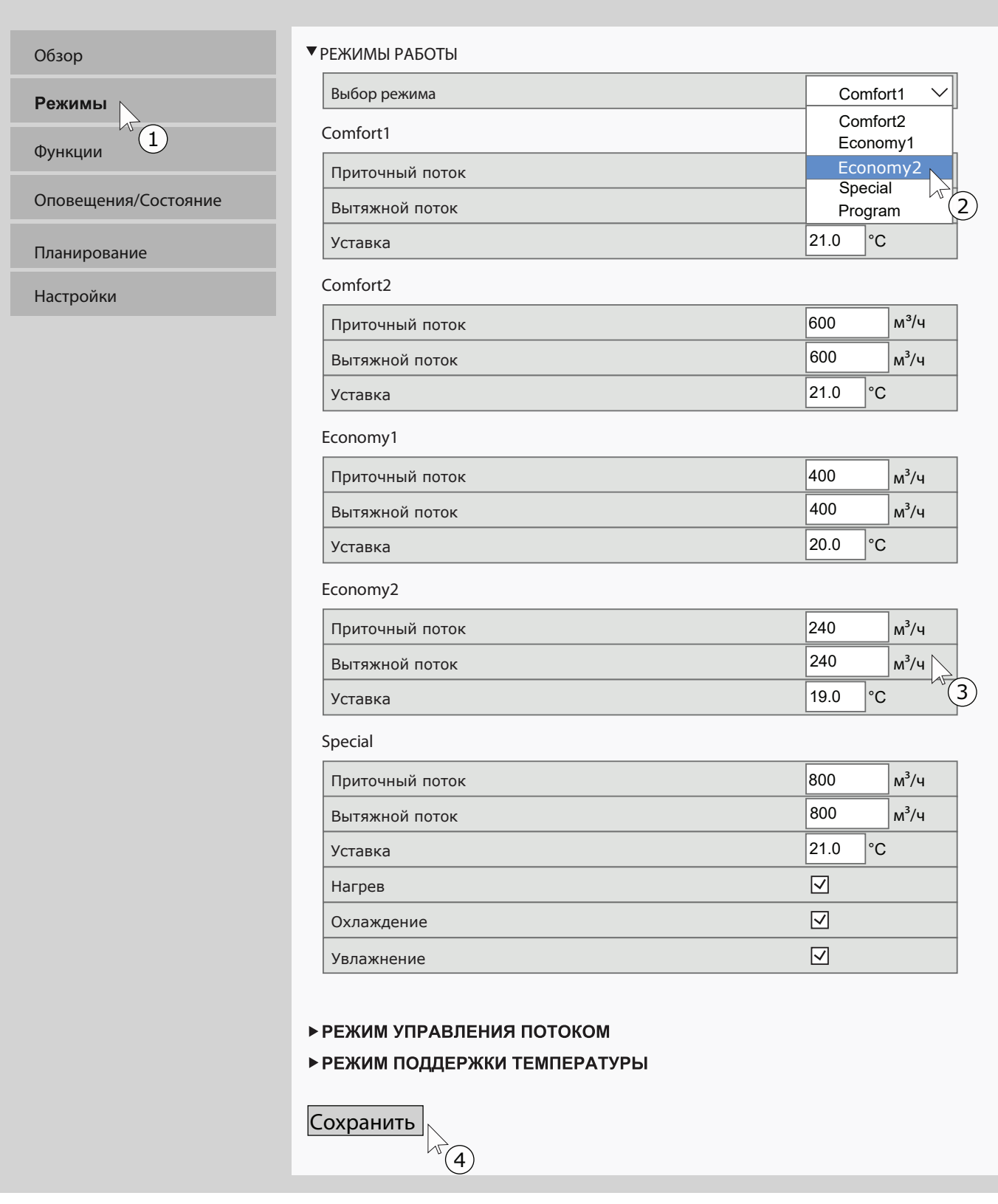

Для остановки работы установки нажмите кнопку включения / выключения в окне «Обзор».

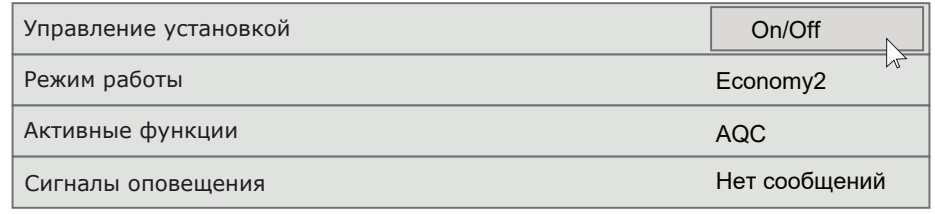

# **8.3. Быстрая проверка**

При первом запуске установки проверьте:

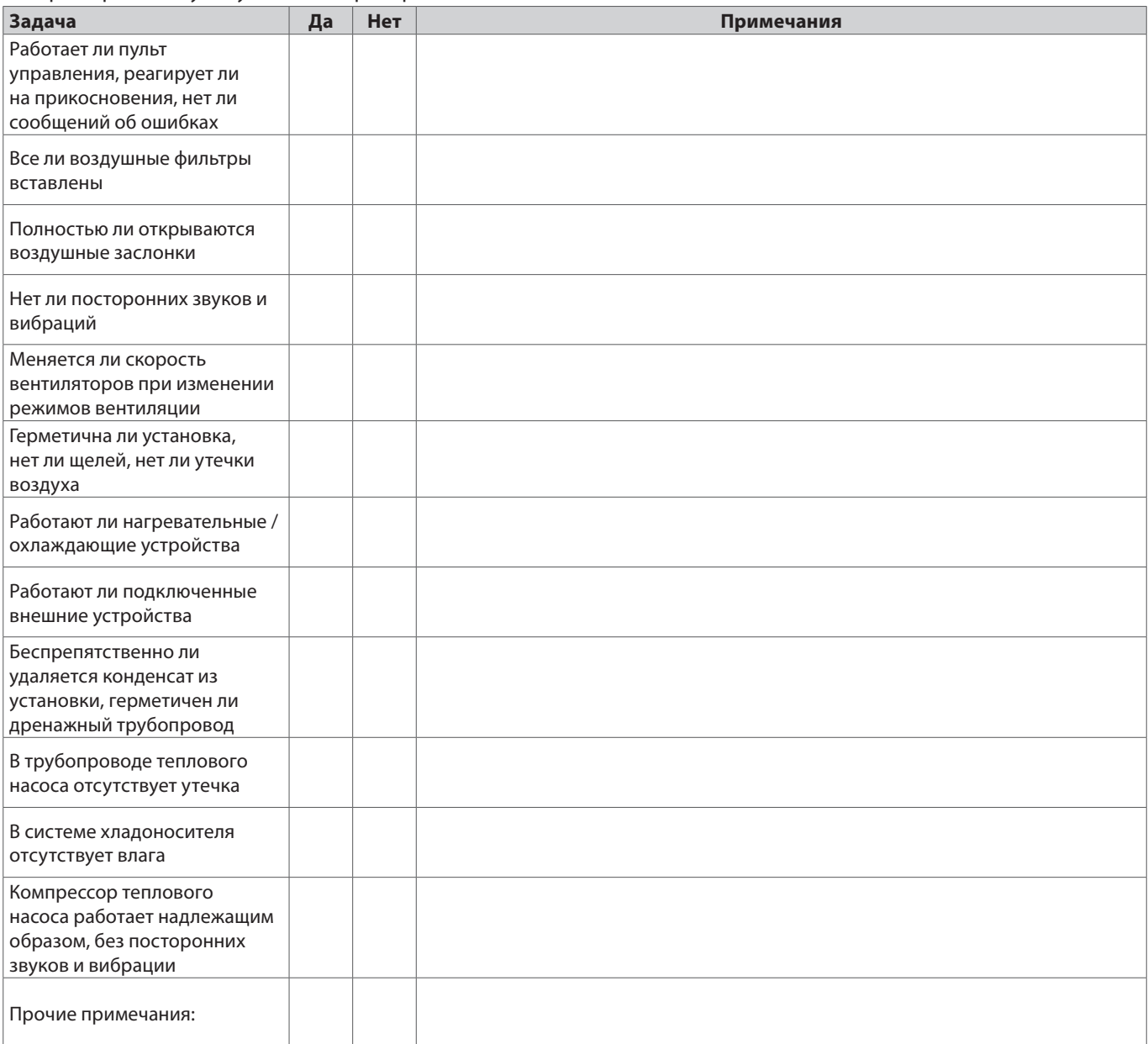

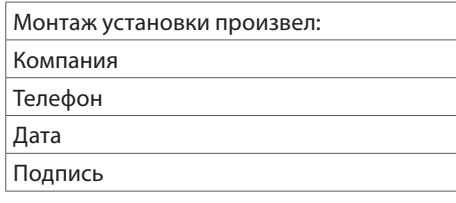

# **9. РЕСУРСЫ, СРОКИ СЛУЖБЫ И ХРАНЕНИЯ, ГАРАНТИИ ИЗГОТОВИТЕЛЯ (ПОСТАВЩИКА)**

# **9.1. Ресурсы, сроки службы и хранения**

При соблюдении правил действующей эксплуатационной документации ресурс вентиляционной установки составляет 10 лет, срок службы – 20 лет.

Ресурс вентиляционной установки определяется ресурсом ниже указанных узлов, которые имеет прямое влияние на функциональность установки.

Вентиляционная установка подлежит снятию с эксплуатации, при отсутствии возможности доставки оригинальных запчастей или их аналогов изготовителем (поставщиком) для ремонта неисправных узлов:

• Вентиляторов

**RU**

- Компонентов привода теплообменника (двигатель, редуктор, электропривод заслонки)
- Компонентов автоматики

Вентиляционная установка может храниться в сухом отапливаемом помещении до 1 года при условии, что она находится в заводской упаковке

# **9.2. Гарантии изготовителя (поставщика)**

Изготовитель (поставщик) гарантирует безотказную работу поставляемого оборудования в течение 24 месяцев с момента подписания сторонами товарной накладной (акта приема-передачи) оборудования, при соблюдении правил хранения, условий нормальной эксплуатации и других правил указанных в «Гарантийном талоне», который прилагается в комплектации вентиляционной установки. В течение гарантийного срока изготовитель безвозмездно устраняет недостатки изделий ненадлежащего качества, следуя правилам указанным в «Гарантийном талоне».

# **10. КОНСЕРВАЦИЯ И УТИЛИЗАЦИЯ**

## **10.1. Консервация**

Срок действия консервации в заводской упаковке до 1 года при температуре от 0 до +40°С и относительной влажности воздуха не более 80%. При выборе места хранения, следует убедится, что упаковка не будет ненамеренно повреждена, на оборудование не будет ставится другие тяжёлые предметы и оборудование не будет подвергаться воздействию влаги и пыли.

Для снятия вентиляционной установки с консервации, перед передачей в эксплуатацию, необходимо проверить все компоненты автоматики к наличию коррозии на контактах и электрический соединениях, и при необходимости их очистить используя очиститель контактов.

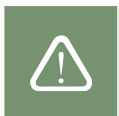

При присутствию признаков что условия консервации не соблюдались и автоматика или электромеханические компоненты длительное время подвергались воздействию влаги, эксплуатировать оборудование строго запрещается.

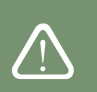

# **10.2. Сведения об утилизации**

Вентиляционная установка не содержит опасных или ядовитых веществ и металлов, опасных для здоровья людей и окружающей среды.

Установка не подлежит утилизации совместно с бытовым мусором по истечении срока службы, вследствие чего необходимо составные части установки и потребительскую тару сдавать в специальные пункты приема и утилизации электрооборудования и вторичного сырья, действующие в регионе потребителя.

# **11. СВИДЕТЕЛЬСТВО ОБ УПАКОВЫВАНИИ**

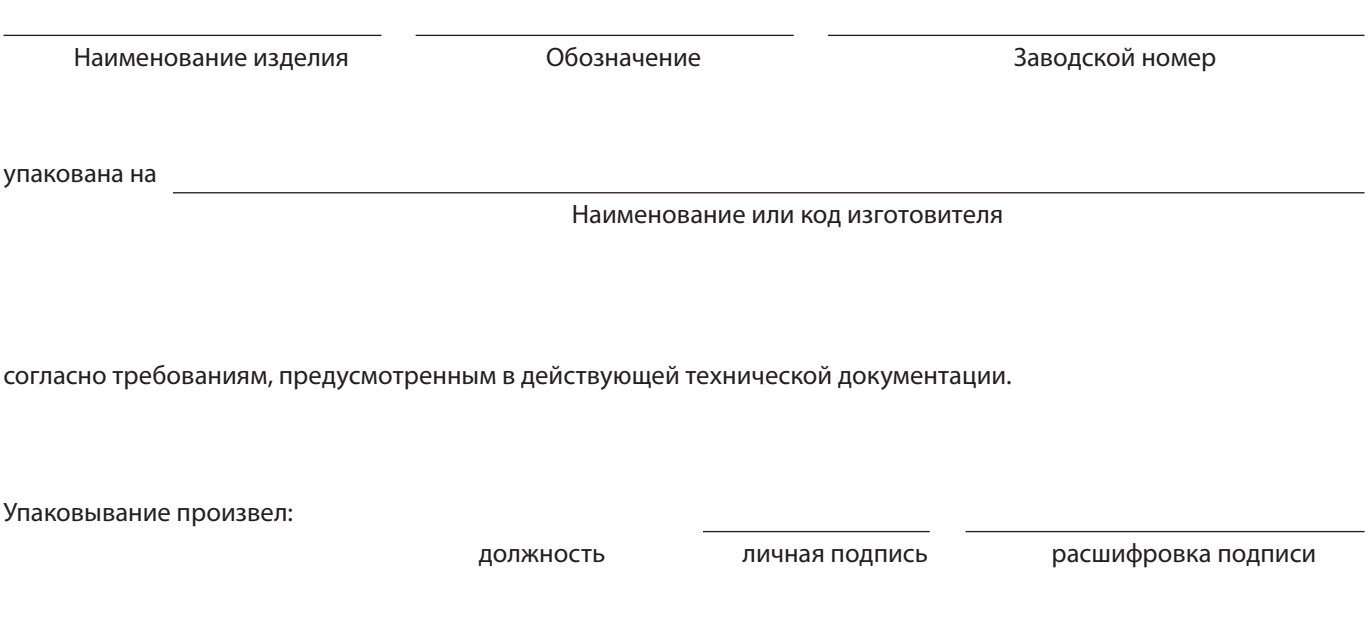

год, месяц, число

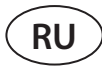

# **12. СВИДЕТЕЛЬСТВО О ПРИЕМКЕ**

Наименование изделия Обозначение Заводской номер

изготовлена и принята в соответствии с обязательными требованиями государственных (национальных) стандартов, действующей технической документацией и признана годной для эксплуатации.

Начальник ОТК:

должность личная подпись расшифровка подписи

год, месяц, число

Место печати

#### **ЛИТВА**

#### **UAB KOMFOVENT**

#### **TECHNINĖS PRIEŽIŪROS SKYRIUS / SERVICE AND SUPPORT** Phone: +370 5 200 8000 Email: service@komfovent.com

www.komfovent.com

### **РОССИЯ**

#### **ООО «КОМФОВЕНТ»**

Ул. Выборгская д. 16, стр. 1, 2 этаж, 206 офис, Москва, Россия Тел. +7 499 673 22 73 info.ru@komfovent.com www.komfovent.ru

#### **ООО «КОМФОВЕНТ»**

Ряжское шоссе, 20 литера Е, пом Н6 390017 г. Рязань, Россия Тел.: +7 491 255 95 71 info.ru@komfovent.com www.komfovent.ru

### **БЕЛАРУСЬ**

#### **ИООО «Комфовент»**

ул. Уручская 21 – 423, 220125 г. Минск, Беларусь Тел. +375 17 266 5297, 266 6327 info.by@komfovent.com www.komfovent.by

#### **ШВЕЦИЯ**

### **Komfovent AB**

Ögärdesvägen 12B 433 30 Partille, Sverige Tel. +46 31 487 752 info\_se@komfovent.com www.komfovent.se

#### **ФИНЛЯНДИЯ**

#### **Komfovent Oy**

Muuntotie 1 C1 FI-01 510 Vantaa, Finland Tel. +358 0 408 263 500 info\_fi@komfovent.com www.komfovent.com

### **ПАРТНЁРЫ**

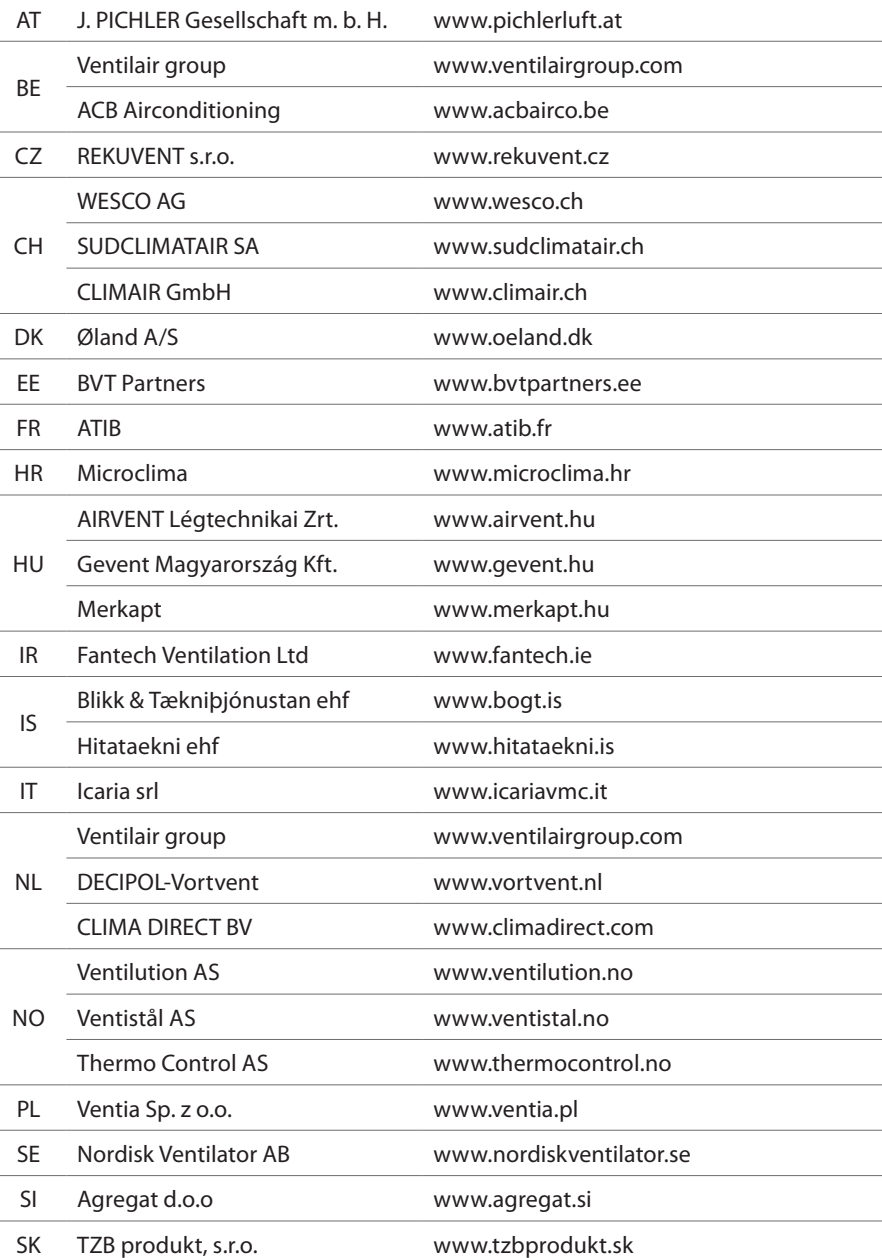

### **ГЕРМАНИЯ**

#### **Komfovent GmbH**

Konrad-Zuse-Str. 2a, 42551 Velbert, Deutschland Tel. +49 0 2051 6051180 info@komfovent.de www.komfovent.de

### **ЛАТВИЯ**

#### **SIA Komfovent**

Bukaišu iela 1, LV-1004 Riga, Latvia Tel. +371 24 66 4433 info@komfovent.lv www.komfovent.lv

#### **Vidzemes filiāle**

Alejas iela 12A, LV-4219 Valmiermuiža, Valmieras pagasts, Burtnieku novads Tel. +371 29 358 145 kristaps.zaicevs@komfovent.com www.komfovent.lv

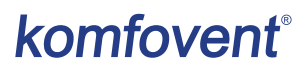